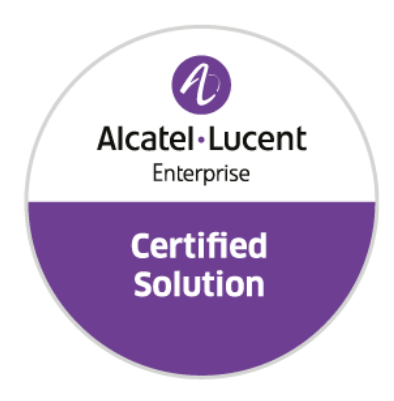

# **Developer and Solution Partner Program Inter-Working Report**

 Alcatel-Lucent Enterprise Platform**:**  Partner**: Aurenz** Solution name**: AlwinPro UC-Analytics OXO Connect**

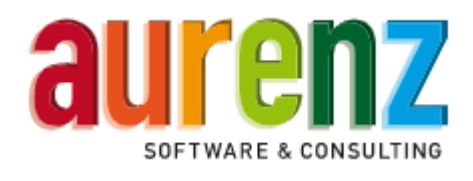

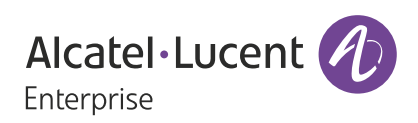

February 2020

# **Legal notice**

The Alcatel-Lucent name and logo are trademarks of Nokia used under license by ALE. To view other trademarks used by affiliated companies of ALE Holding, visit: *www.al-enterprise.com/en/legal/ trademarks-copyright*. All other trademarks are the property of their respective owners.

The information presented is subject to change without notice. Neither ALE Holding nor any of its affiliates assumes any responsibility for inaccuracies contained herein.

© 2019 ALE International. All rights reserved. *http://www.al-enterprise.com*

# **Disclaimer**

The product and release listed have been tested with the Alcatel-Lucent Enterprise Platform and the release specified hereinafter. The tests concern only the inter-working between the DSPP member's product and the Alcatel-Lucent Enterprise Platform referenced above. The inter-working report is valid until the DSPP member's product issues a new major release of such product (incorporating new features or functionality), or until ALE issues a new major release of such Alcatel-Lucent Enterprise product (incorporating new features or functionalities), whichever first occurs.

While efforts were made to verify the completeness and accuracy of the information contained in this documentation, this document is provided "as is".

In the interest of continued product development, ALE International reserves the right to make improvements to this documentation and the products it describes at any time, without notice or obligation.

# **Document history**

.

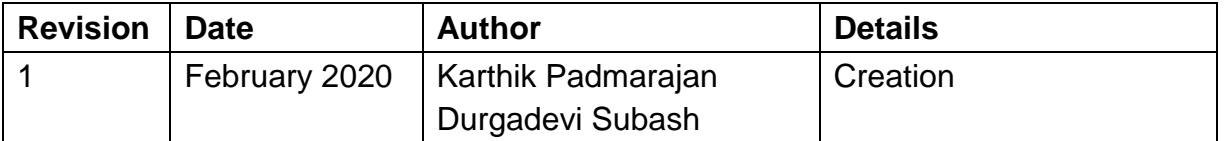

# **Tests Overview**

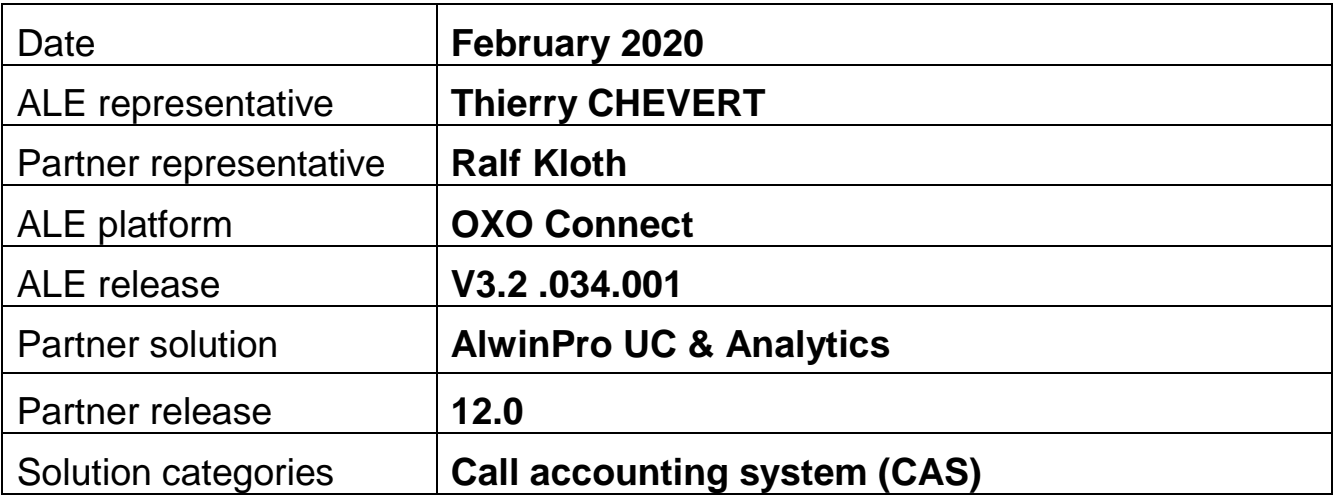

# **Tests results**

 $\blacksquare$  Passed Passed with restriction  $\blacksquare$  Postponed  $\blacksquare$  Refused

Refer to the section 4 for a summary of the test results.

# **IWR validity extension**

None

# **Partner contact information**

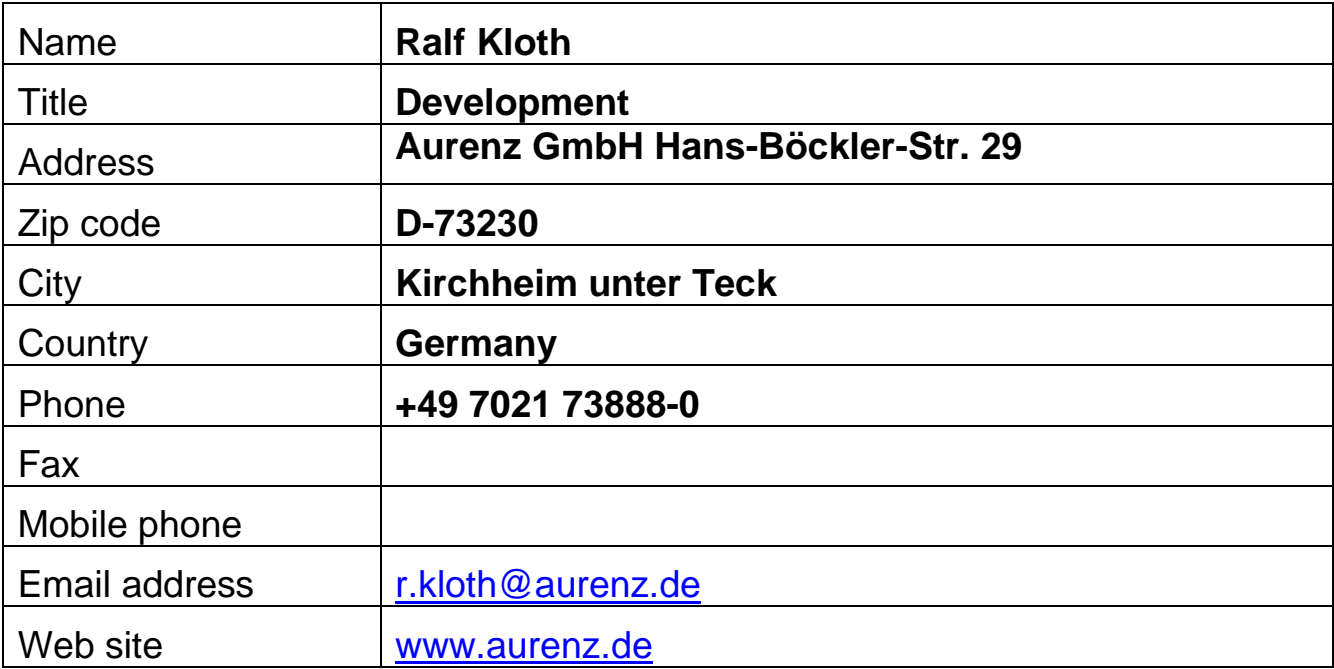

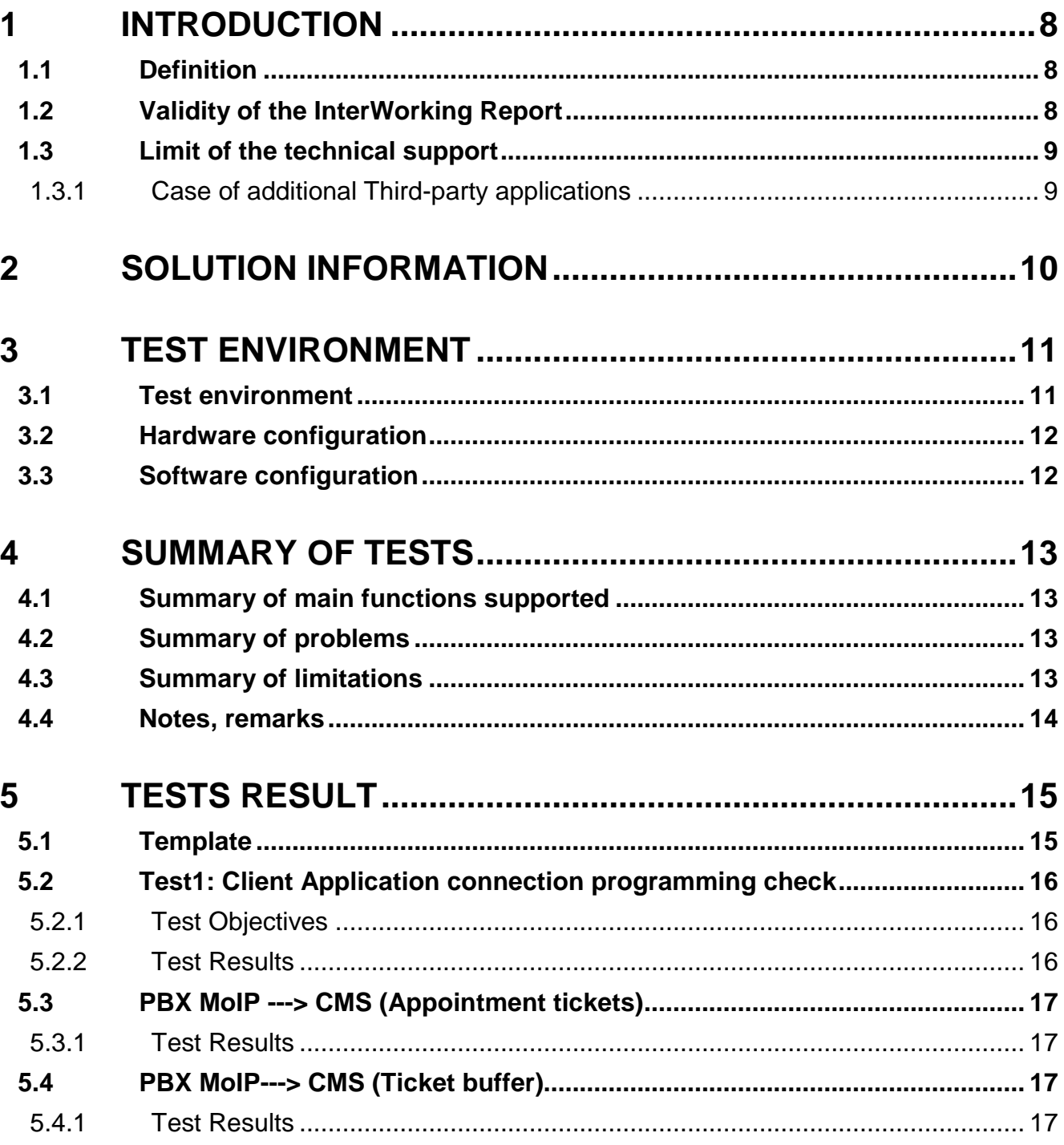

#### **Table of** contents

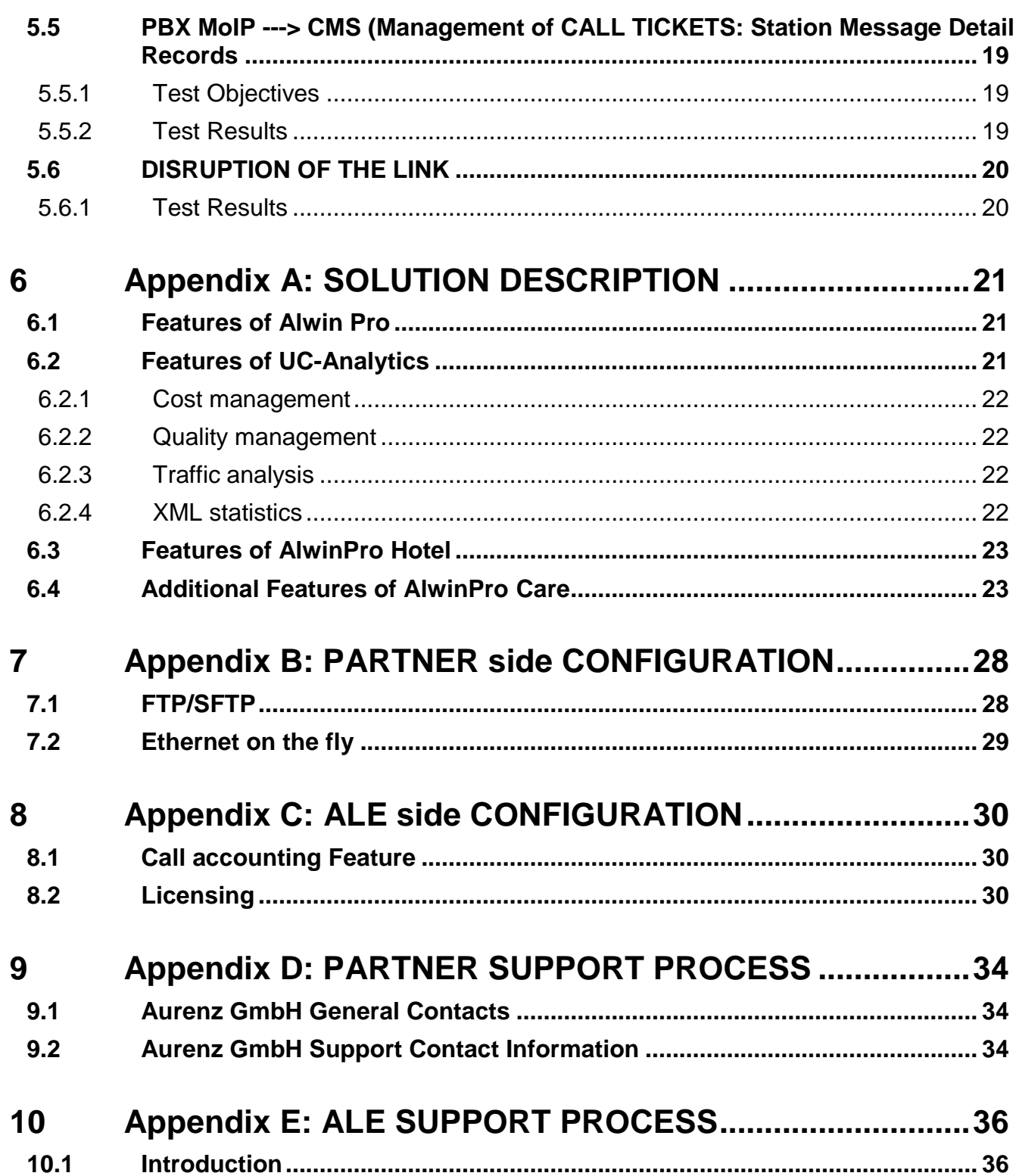

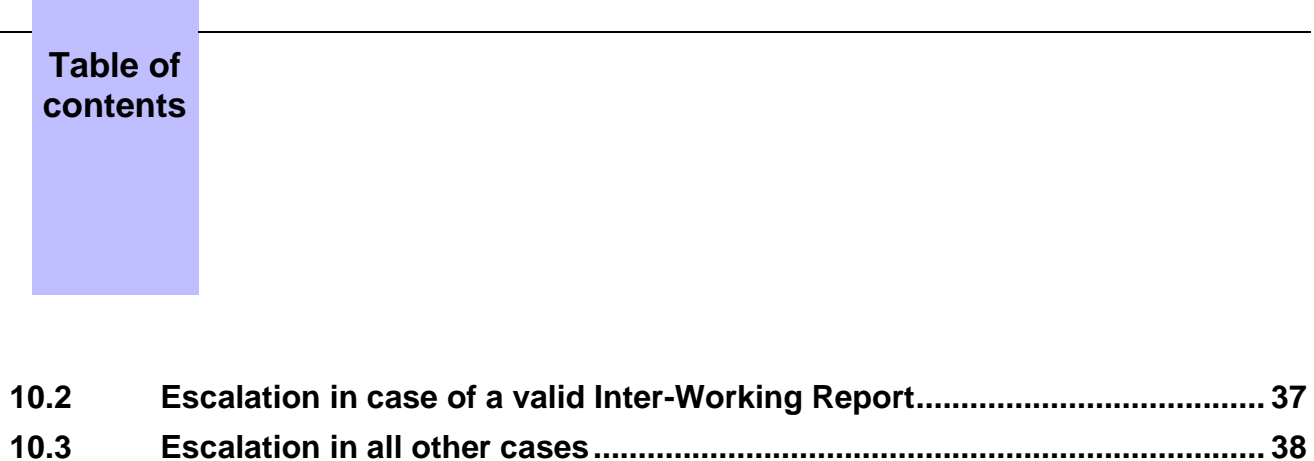

**10.4 Technical support access [...............................................................................](#page-38-0) 39**

# <span id="page-7-0"></span>**1** *<sup>1</sup> INTRODUCTION*

#### <span id="page-7-1"></span>**1.1 Definition**

This document is the result of the certification tests performed between the DSPP member's solution and Alcatel-Lucent Enterprise's platform.

It certifies proper inter-working with the DSPP member's solution.

Information contained in this document is believed to be accurate and reliable at the time of printing. However, due to ongoing product improvements and revisions, ALE cannot guarantee accuracy of printed material after the date of certification nor can it accept responsibility for errors or omissions. Updates to this document can be viewed on:

- the Technical Support page of the Enterprise Business Portal [\(https://businessportal.alcatel](https://businessportal.alcatel-lucent.com/)[lucent.com\)](https://businessportal.alcatel-lucent.com/) in the Interworking Reports corner (access is restricted to Business Partners and DSPP members)

#### <span id="page-7-2"></span>**1.2 Validity of the InterWorking Report**

This InterWorking report specifies the products and releases which have been certified.

This inter-working report is valid unless specified until the DSPP member issues a new major release of such product (incorporating new features or functionalities), or until ALE issues a new major release of such Alcatel-Lucent Enterprise product (incorporating new features or functionalities), whichever first occurs.

A new release is identified as following:

- a "Major Release" is any x. enumerated release. Example Product 1.0 is a major product release.
- a "Minor Release" is any x.y enumerated release. Example Product 1.1 is a minor product release

The validity of the InterWorking report can be extended to upper major releases, if for example the interface didn't evolve, or to other products of the same family range. Please refer to the "IWR validity extension" chapter at the beginning of the report.

*Note 1: The InterWorking report becomes automatically obsolete when the mentioned product releases are end of life.*

**Note 2:** The renewal of the interoperability test (certification) is under the responsibility of the partner

**Note 3**: ALE usually generate a major release every 18 or 24 months. Therefore the IWR is implicitly valid for two year after the publication.

# <span id="page-8-0"></span>**1.3 Limit of the technical support**

For certified DSPP solutions, Technical support will be provided within the scope of the features which have been certified in the InterWorking report. The scope is defined by the InterWorking report via the tests cases which have been performed, the conditions and the perimeter of the testing and identified limitations. All those details are documented in the IWR. The Business Partner must verify an InterWorking Report (see above "Validity of the InterWorking Report) is valid and that the deployment follows all recommendations and prerequisites described in the InterWorking Report.

The certification does not verify the functional achievement of the DSPP member's solution as well as it does not cover load capacity checks, race conditions and generally speaking any real customer's site conditions.

Access to technical support by the ALE Business Partner requires a valid ALE maintenance contract

For details on all cases  $(3<sup>rd</sup>$  party application certified or not, request outside the scope of this IWR, etc.), please refer to Appendix "DSPP Escalation Process".

#### <span id="page-8-1"></span>**1.3.1 Case of additional Third-party applications**

In case at a customer site an additional third-party application NOT provided by ALE is included in the solution between the certified Alcatel-Lucent Enterprise and DSPP member products such as a Session Border Controller or a firewall for example, ALE will consider that situation as to that where no IWR exists. ALE will handle this situation accordingly (for more details, please refer to Appendix "DSPP Escalation Process").

**2**

<span id="page-9-0"></span>*<sup>2</sup> SOLUTION INFORMATION*

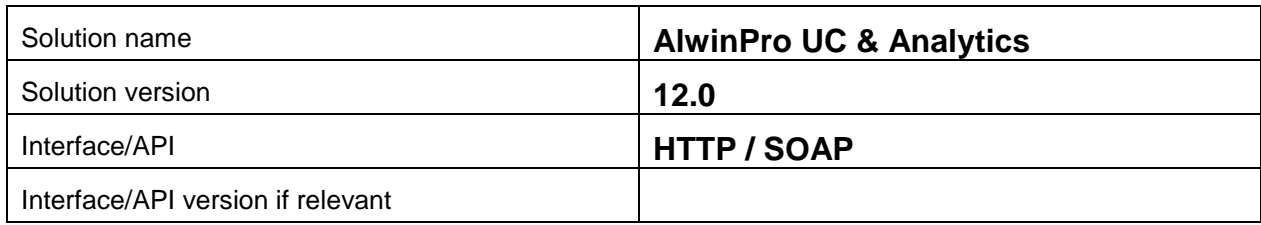

# **Brief Solution description:**

**AlwinPro** is a 32-bit Windows application for call accounting and billing. AlwinPro enables a multiplicity of analyses in different representational forms.

**UC-Analytics** is a 32-bit Windows application for analyzing call data (stored in tickets). The main features are cost management, quality management and traffic analysis.

#### **AlwinPro & UC-Analytics highlights in the overview**

- Data acquisition takes place on a standard hard disk.
- <sup>1</sup> 100 000 calls can be stored on 100 MB disk space
- **Pre-defined report can be programmed**
- Integrated Web server for reporting over web browser<br> **Binding of one or several telecommunications** systems
- Binding of one or several telecommunications systems
- Analyses according to innumerable criteria adjustable
- Extensive data security definitions to the protection of user and communication data
- Graphic form generator for the organization of analyses
- Detail analyses, sum analyses, email dispatch and export of communication data

#### **Language supported**:

Administrative GUI: German and English. Web GUI: German, English, Spanish, French, Italian and Dutch.. *.*

<span id="page-10-0"></span>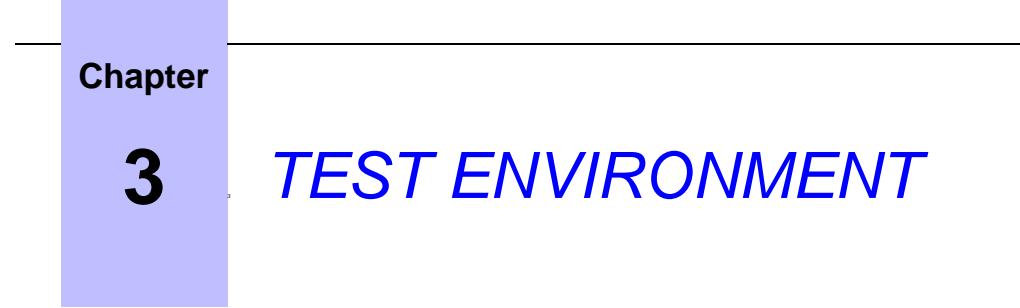

# <span id="page-10-1"></span>**3.1 Test environment**

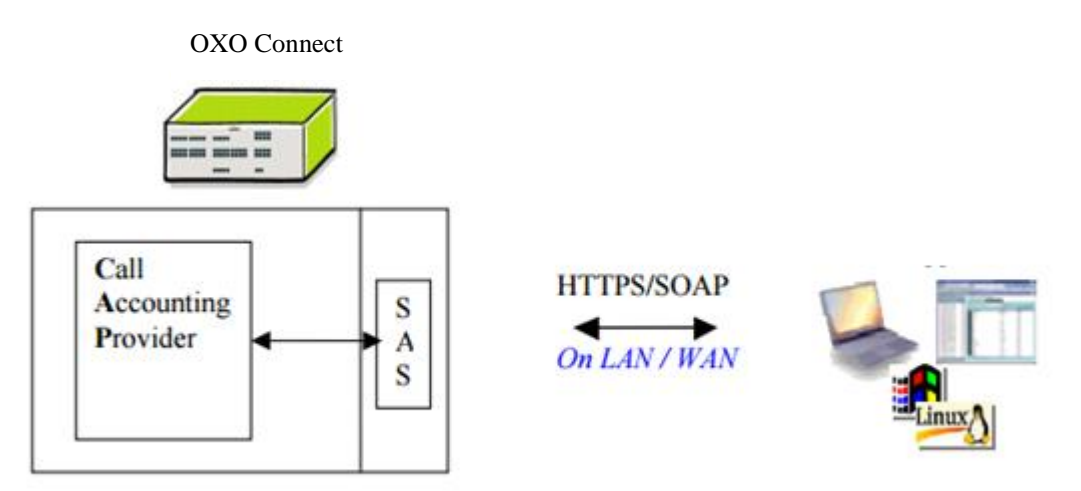

The tests were performed on the Alcatel-Lucent Enterprise DSPP platform in the following e environment. We tested the interconnection between AlwinPro and UC-Analytics with OXO in 2 configurations:

- Direct Ethernet connection (retrieving \*.dat files by FTP/SFTP requests)
- Ethernet on the fly

Network IP configuration:

- OXO R3.2 $\rightarrow$  10.9.223.238
	- PC client: Virtual Machine with Windows  $7 \rightarrow$  IP Address: 10.9.223.45

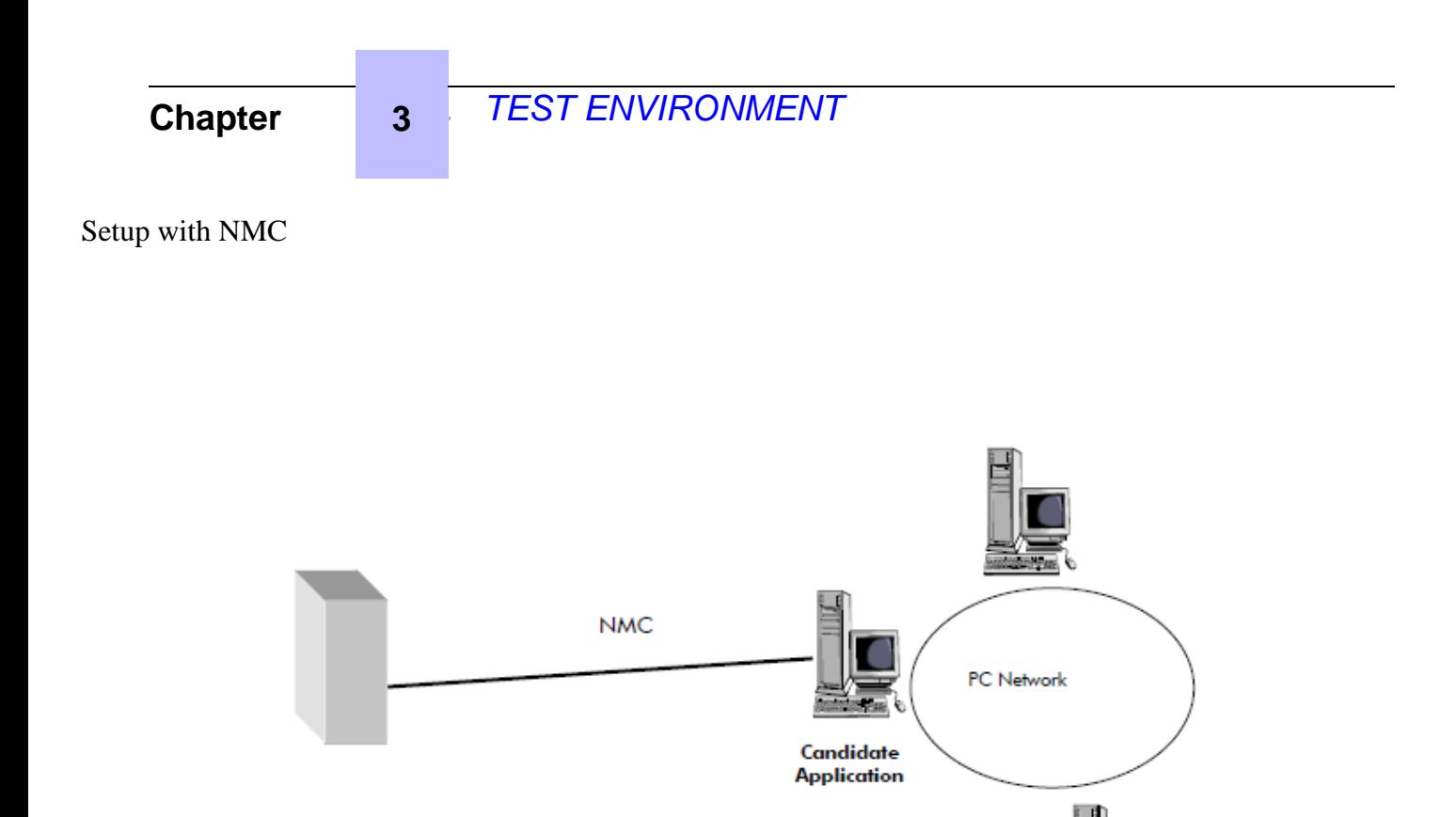

Figure 2: Setup with NMC

# <span id="page-11-0"></span>**3.2 Hardware configuration**

List main hardware equipments used for testing

- **OXO Connect**
	- o PRA T0 (ISDN Access)
	- o MIX 4/8/4 (ISDN T0, digital & analog interfaces)
	- o UA digital and analog sets
- **OHL interface**:
	- o HTTPS (only TCP port 443 was used)

#### <span id="page-11-1"></span>**3.3 Software configuration**

- **Alcatel Communication Platform**: OXO Connect R3.2
- **Partner Application:** AlwinPro & UC-Analytics 12.0.1.03

# <span id="page-12-0"></span>**4** *<sup>4</sup> SUMMARY OF TESTS*

#### <span id="page-12-1"></span>**4.1 Summary of main functions supported**

The call accounting feature available on OXO system is used for collecting specific information concerning

- Telephone incoming/outgoing calls
- Use of supplementary services in the public network
- User services like Appointment Reminder/Wake-Up for example

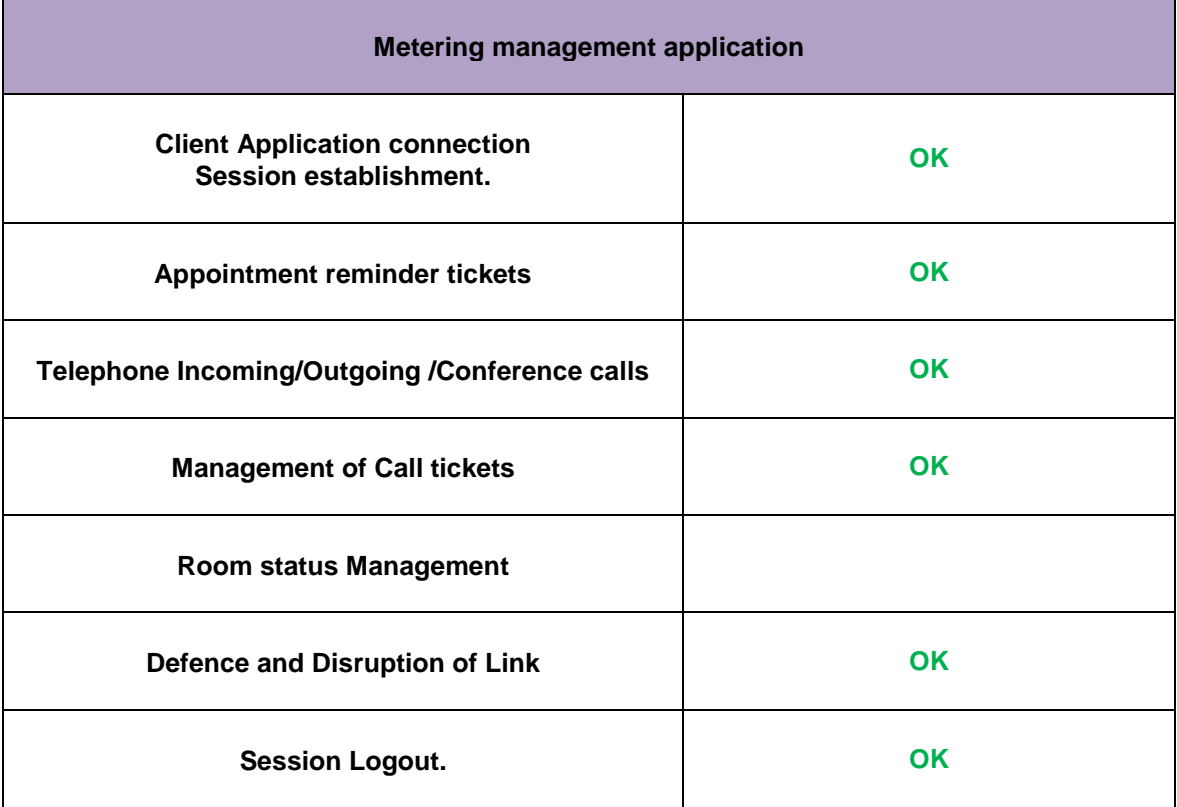

#### <span id="page-12-2"></span>**4.2 Summary of problems**

<span id="page-12-3"></span>• No blocking problem

# **4.3 Summary of limitations**

• No limitations

# <span id="page-13-0"></span>**4.4 Notes, remarks**

 We tested the port connection using the command "netstat" at the partner side. We tested only in port 443 and 30443 was not working during the time of tests

<span id="page-14-0"></span>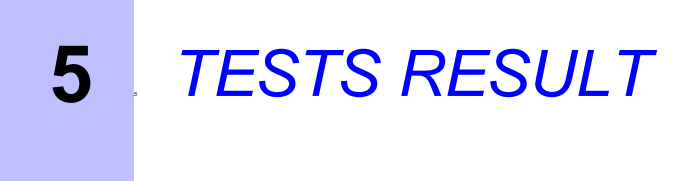

# <span id="page-14-1"></span>**5.1 Template**

The results are presented as indicated in the example below:

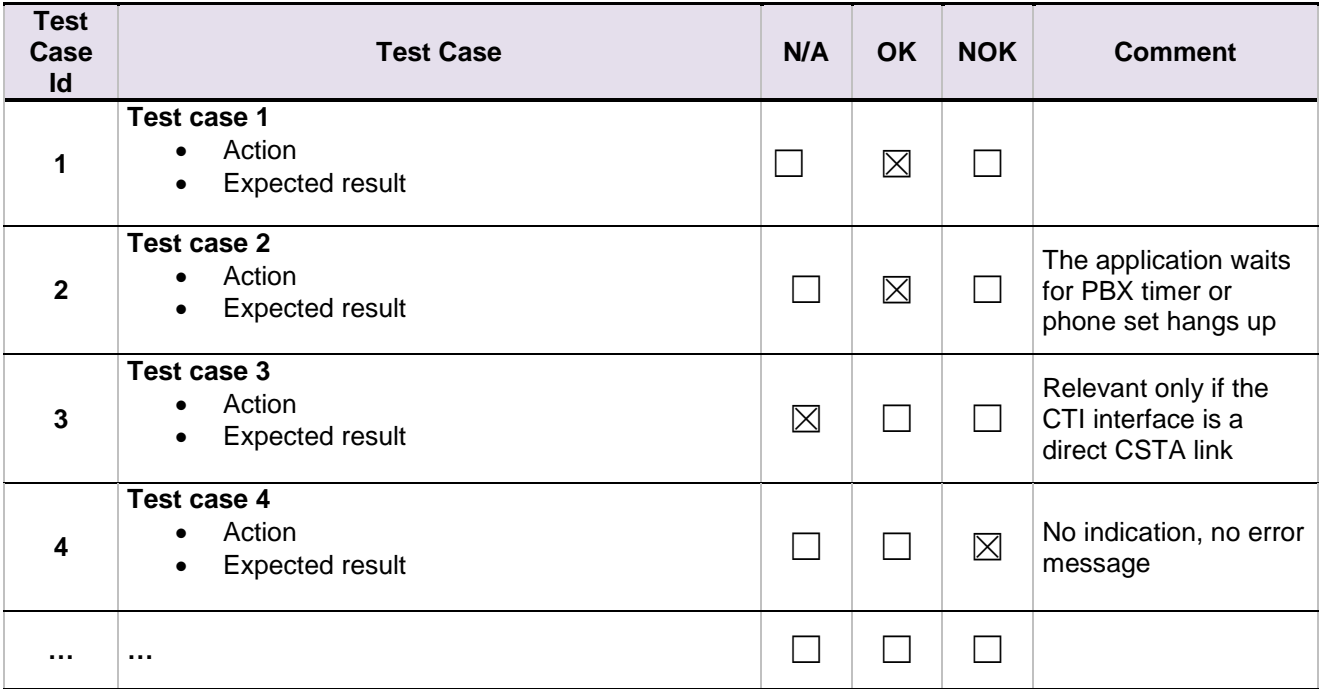

**Test Case Id**: a feature testing may comprise multiple steps depending on its complexity. Each step has to be completed successfully in order to conform to the test.

**Test Case**: describes the test case with the detail of the main steps to be executed the and the expected result **N/A**: when checked, means the test case is not applicable in the scope of the application

**OK**: when checked, means the test case performs as expected

**NOK**: when checked, means the test case has failed. In that case, describe in the field "Comment" the reason for the failure and the reference number of the issue either on ALE side or on partner side

**Comment**: to be filled in with any relevant comment. Mandatory in case a test has failed especially the reference number of the issue.

# <span id="page-15-0"></span>**5.2 Test1: Client Application connection programming check**

#### <span id="page-15-1"></span>**5.2.1 Test Objectives**

The calls are generated to several users belonging to the same network. Called party can be in different states: free, busy, out of service, do not disturb, etc. Calls to data devices are refused.

#### <span id="page-15-2"></span>**5.2.2 Test Results**

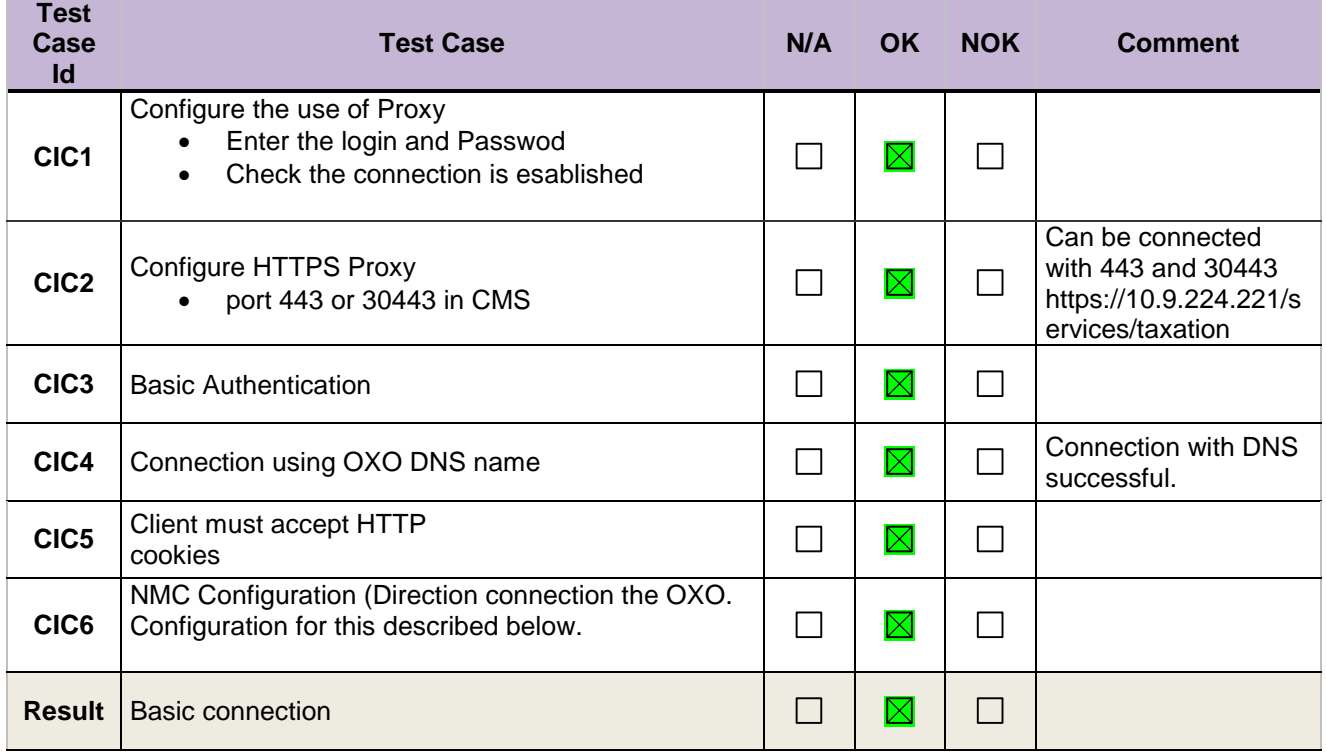

# *<sup>1</sup> TESTS RESULT*

# <span id="page-16-0"></span>**5.3 PBX MoIP ---> CMS (Appointment tickets)**

#### <span id="page-16-1"></span>**5.3.1 Test Results**

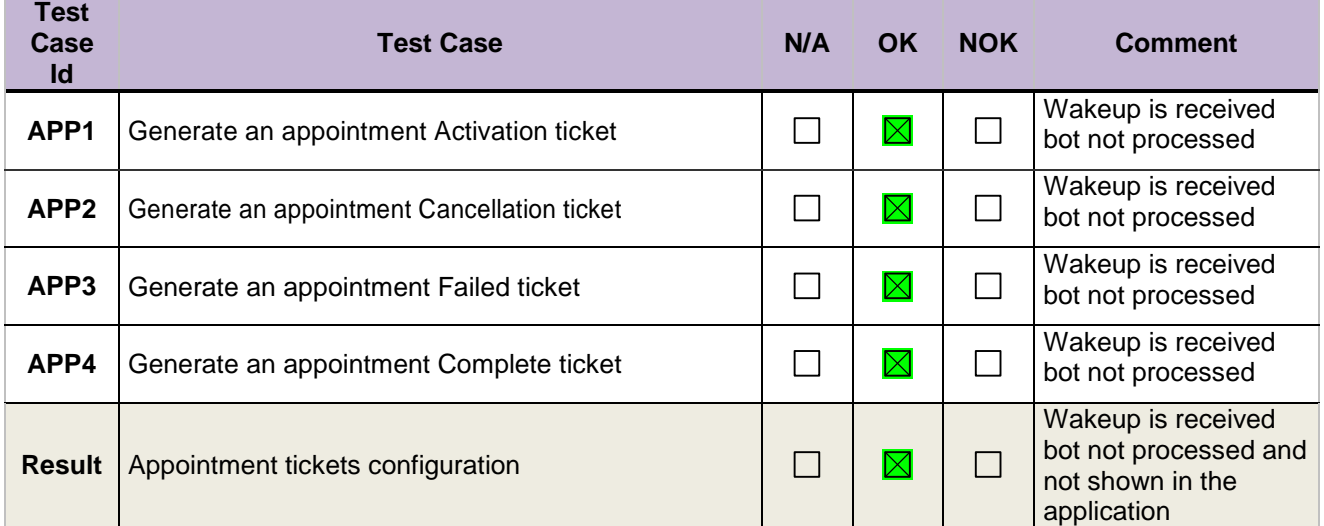

# <span id="page-16-2"></span>**5.4 PBX MoIP---> CMS (Ticket buffer)**

#### <span id="page-16-3"></span>**5.4.1 Test Results**

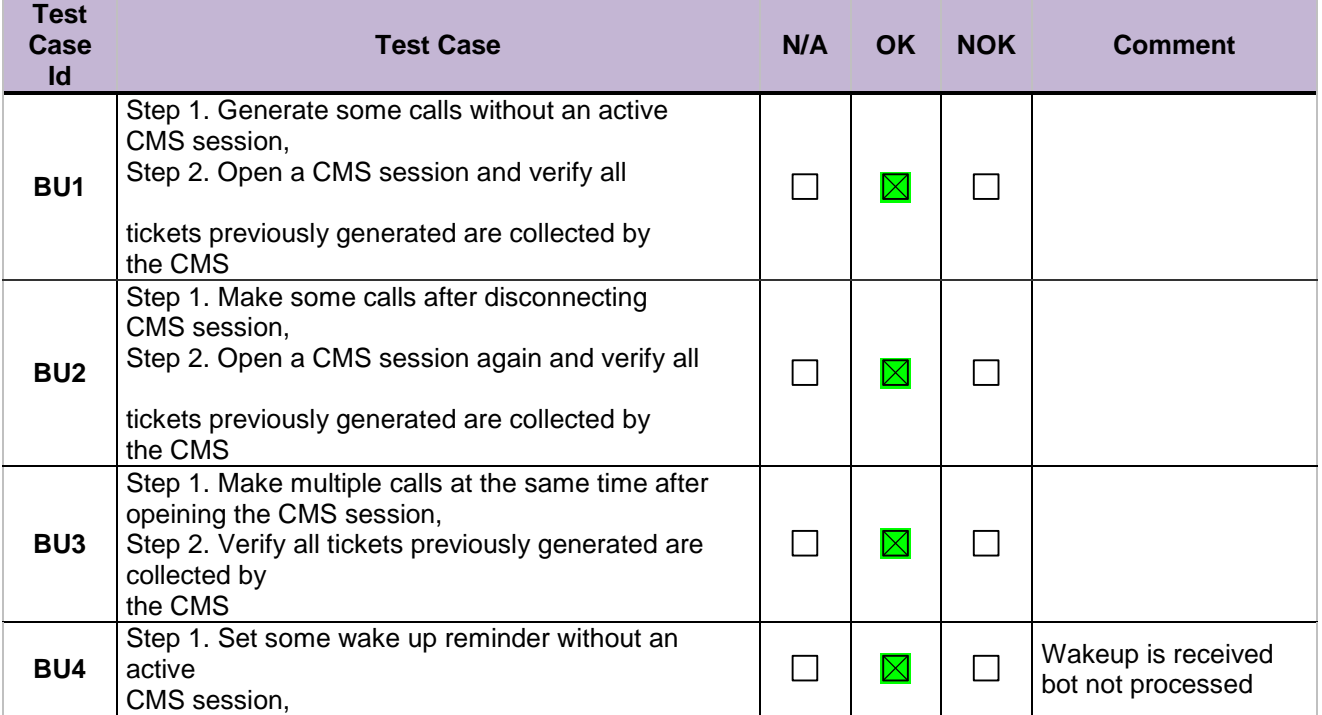

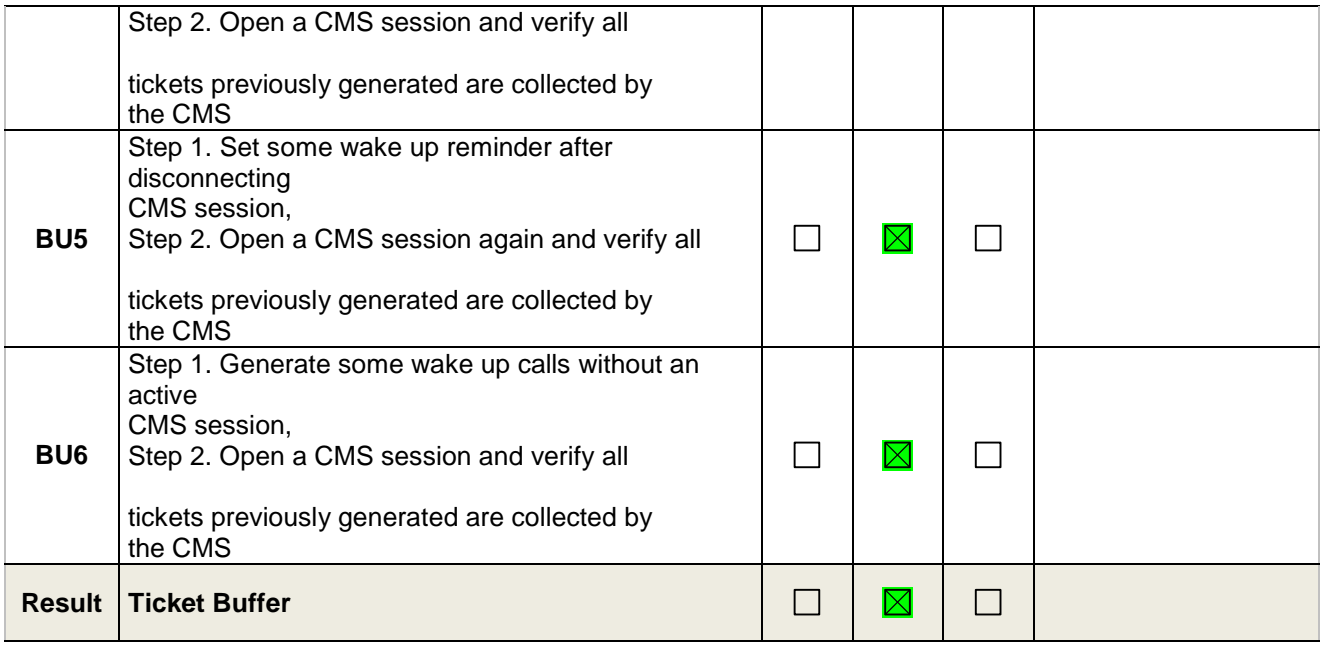

### <span id="page-18-0"></span>**5.5 PBX MoIP ---> CMS (Management of CALL TICKETS: Station Message Detail Records**

#### <span id="page-18-1"></span>**5.5.1 Test Objectives**

The following tests have been complied with a view to checking the CMS applications ability to read each of the different fields of the XML metering output. They are not a test of the applications ability to process the collected metering output data. The 'Grey' field of each Test indicates the field of the metering Information under test. Note – It is not important to use the exact same extension numbers, names or dialed numbers as given in the following scenario

#### <span id="page-18-2"></span>**5.5.2 Test Results**

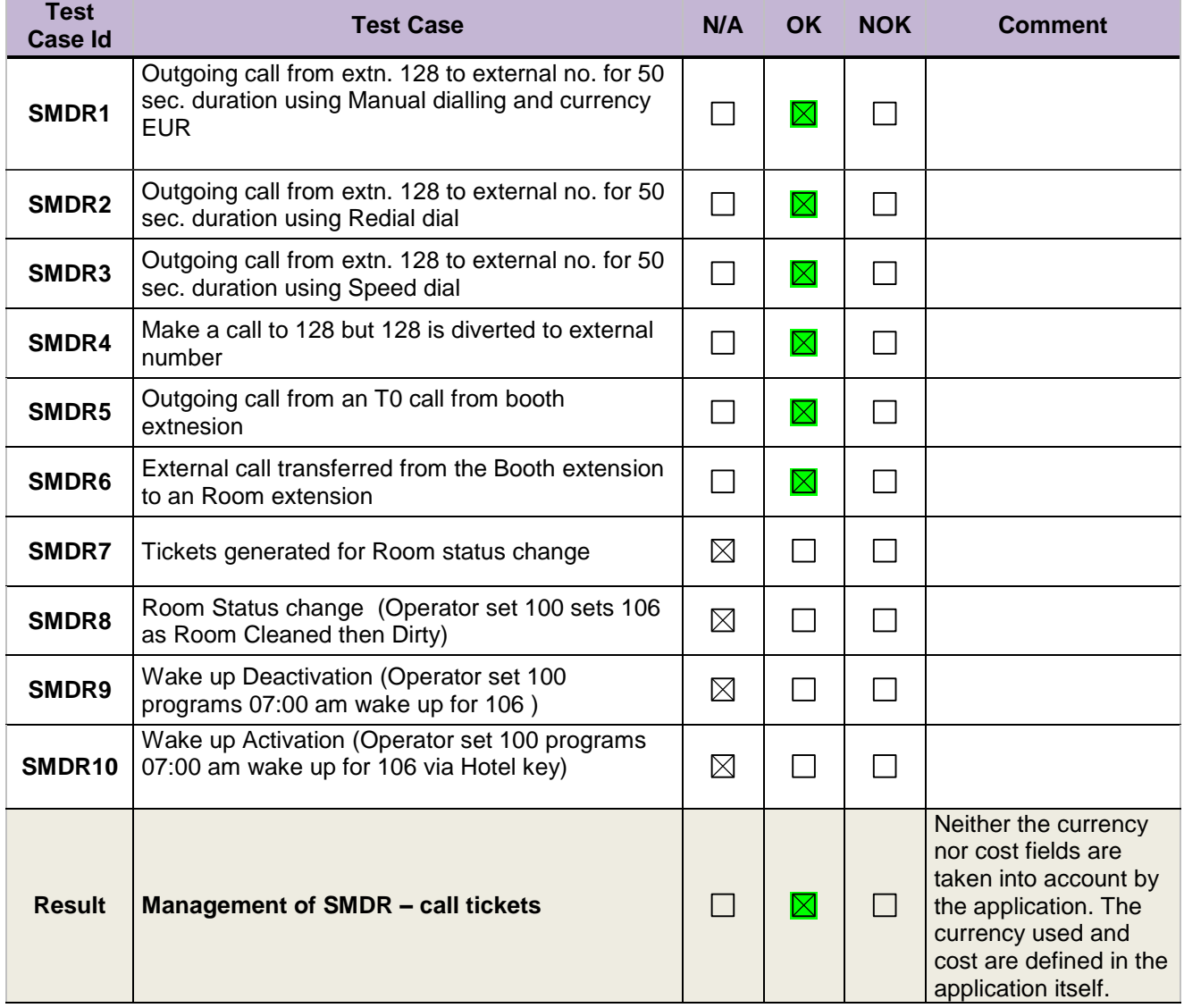

# <span id="page-19-0"></span>**5.6 DISRUPTION OF THE LINK**

#### <span id="page-19-1"></span>**5.6.1 Test Results**

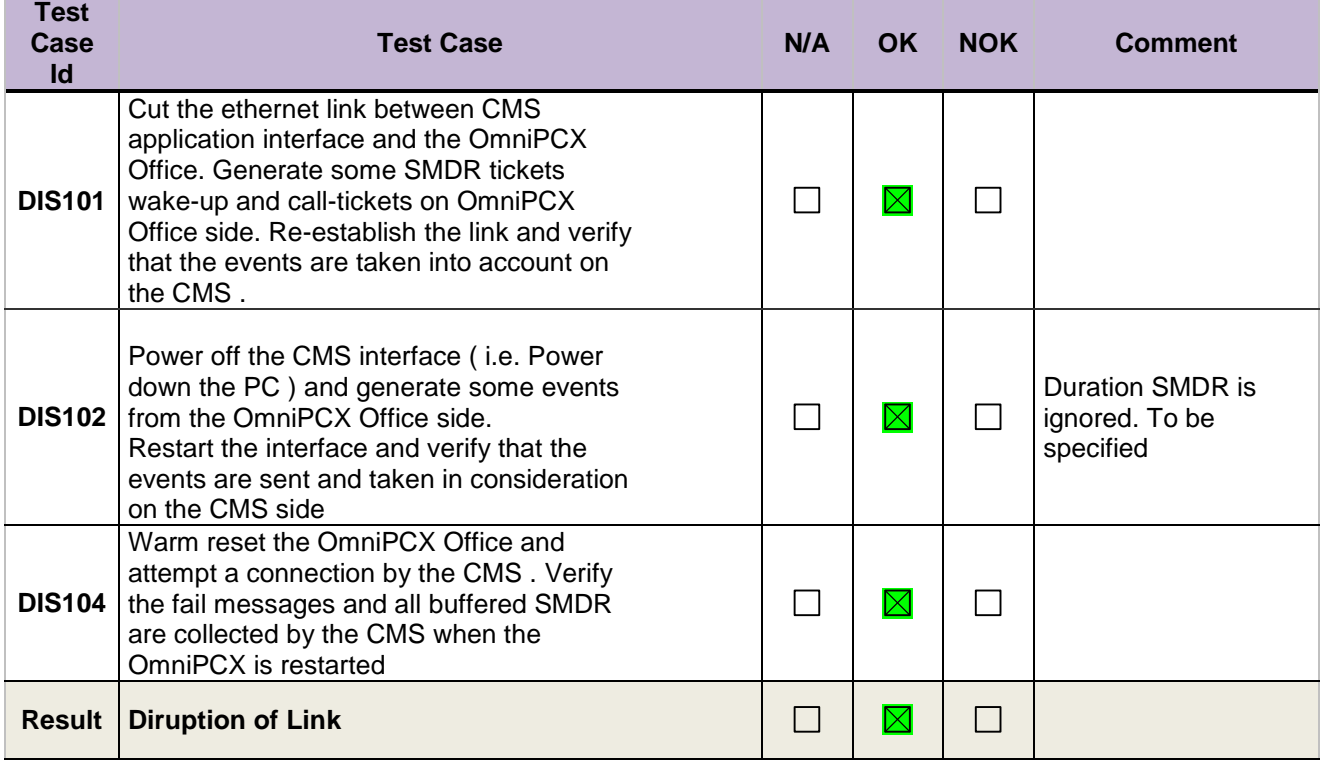

# <span id="page-20-0"></span>**6** *<sup>6</sup> Appendix A: SOLUTION DESCRIPTION*

The portfolio of Aurenz GmbH consists of the Products - "AlwinPro", "AlwinPro Hotel/Care" and "UC-Analytics".

The software AlwinPro main purpose is call accounting.

The software UC-Analytics Software is designed for call analyzing and quality statistics. In general the tool allows you to analyze the costs of telecommunications and the telephone usage and behaviour of the staff. The results are displayed in statistical diagrams, tables and ranking lists. The statistic tool UC-Analytics makes the telecommunication network transparent and allows optimizing the cost structure in a company.

The maximum number of calls to be processed by the application is mainly limited by the client Hardware.

<span id="page-20-1"></span>An overview of the Products can be found on [aurenz web site](http://www.aurenz.de/en/software/alwinpro-care/for-the-it-dept/) [\(http://www.aurenz.de\)](http://www.aurenz.de/).

#### **6.1 Features of Alwin Pro**

- Controlling-Software
- Precise cost-calculation using detailed tariff-information from the provider/carrier
- Multi-faceted data-assessment platform, as well as incomparable security
- Completely automatic, unnoticed running in background
- Modular construction, flexible and individually configurable
- Connection to PABX using protocol-interfaces
- **Networking Capability**
- Multi-user
- Implementation of mobile call data (EDIFACT)
- Send reports as pdf attachment
- Self configuring tool for new scripts
- Support of GPIN functionality
- Reporting via web interface

#### <span id="page-20-2"></span>**6.2 Features of UC-Analytics**

This application which purpose is to offer statistics and performance analysis on the customer telephony system by deeply parsing the call tickets as collected by AlwinPro or AlwinPro Hotel. The reporting can be done via a web interface. Here you can also create multiple dashboards with widgets on it to have a fast overview of your communications. The details are:

#### <span id="page-21-0"></span>**6.2.1 Cost management**

- Total phone-costs
- phone-costs of wired network
- phone-costs of mobile network
- Comparison of different carrier
- Hitlists (Ranking of the most expensive calls, or long duration calls etc.)

#### <span id="page-21-1"></span>**6.2.2 Quality management**

- Phone-behavior (how many calls are lost due to no answer or occupied)
	- o Ring-time assumed calls
	- o Ring-time lost calls
	- Time dependently comparison of phone-behavior
		- o Monthly comparison (total and percentage)
		- o Annually comparison (total and percentage)
		- o Comparison of the ring-time
- Ranking of the Top 7 extensions
- Analysis of customer contacts
	- o Successful and lost customer contacts
	- o Successful contacts (number of calls to be successful)
	- o Lost calls (how many tries to get a contact)
	- o Geographic distribution of calls
- Customer contacts (time dependent comparison)
	- o Monthly comparison (total and percentage)
	- o Annually comparison (total and percentage)
	- o Daily comparison (total and percentage)
- Evaluation of groups
	- o Successful contacts
	- o Lost contacts

#### <span id="page-21-2"></span>**6.2.3 Traffic analysis**

- Total traffic (inbound and outbound)
- Traffic outbound/inbound
	- o Per day/week/month
- Traffic official/private
	- o Per day/week/month
- performance of telephone lines (daily/weekly/monthly)
	- o average and maximum
	- o number of used lines
- Time at the phone
	- o Daily/weekly/monthly

#### <span id="page-21-3"></span>**6.2.4 XML statistics**

- Telephone behavior
- Development of Telephone behavior
- cost development
- number of calls

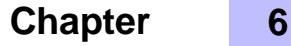

- time at the phone

#### <span id="page-22-0"></span>**6.3 Features of AlwinPro Hotel**

- customer Check in check out
- group check in
- Room status for cleaning staff
- Wakeup call setting
- Guest Phone cost accounting and billing
- Change phone status (close lines if no allowance)
- Deposit amount
- Visual and audible alarm messages
- Account balancing

#### <span id="page-22-1"></span>**6.4 Additional Features of AlwinPro Care**

- Audio Deposit amount statement
- Room change feature (GPIN necessary)
- Guest identification with Health insurance Card

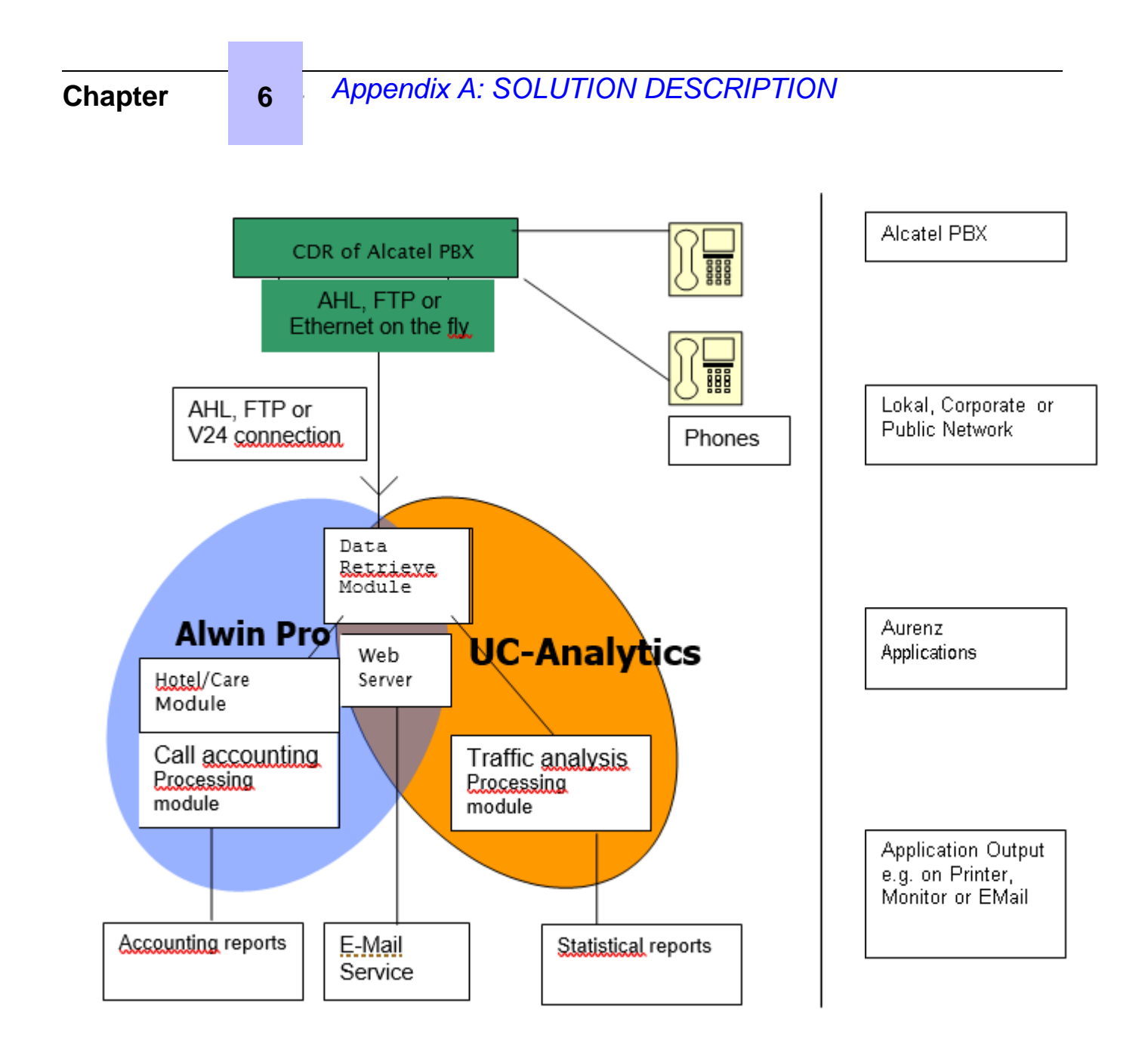

The Data retrieval module is storing all call information and supplies it to the different applications.

 $\triangleright$  Web application usage – Connection Explorer

This is a fast way to explore the calls received from the pbx

# *<sup>1</sup> Appendix A: SOLUTION DESCRIPTION*

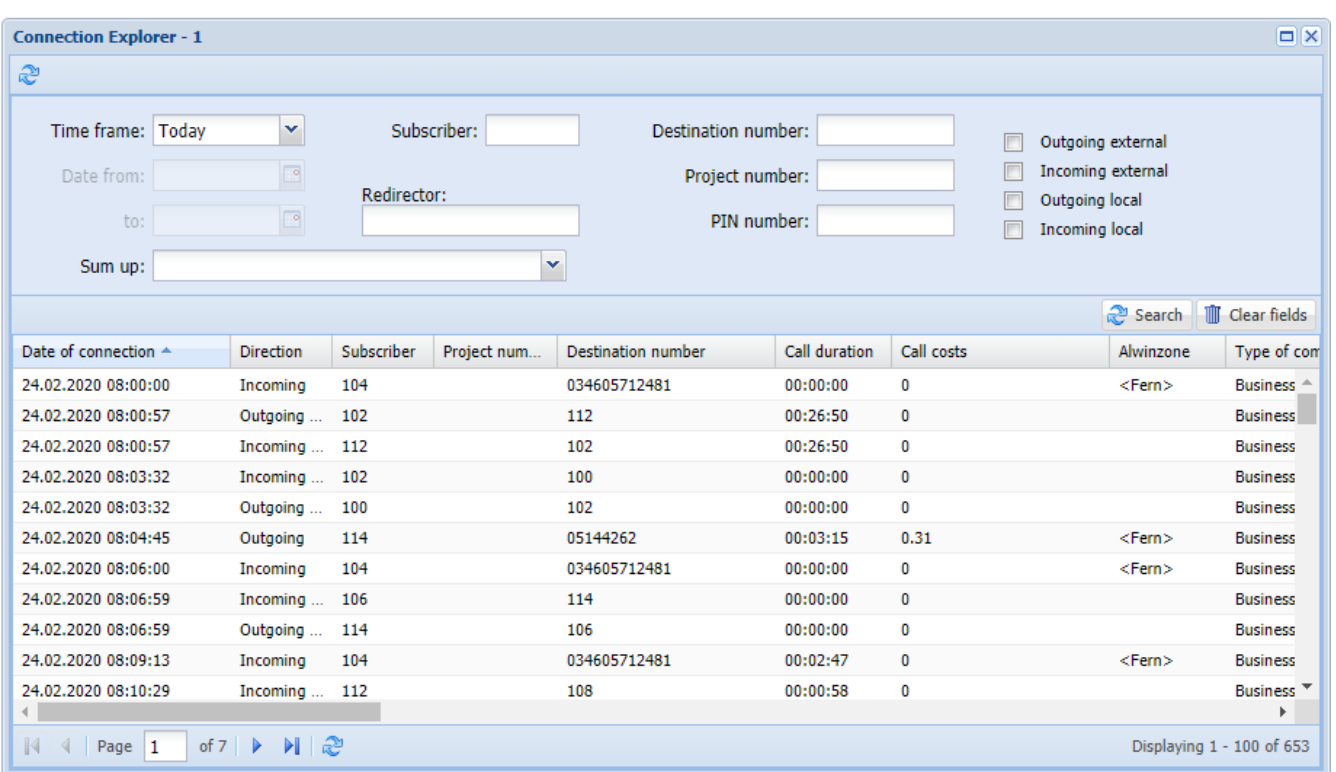

#### Web application usage - Reports

There are many options to generate a report. Also intergrated is a form designer.

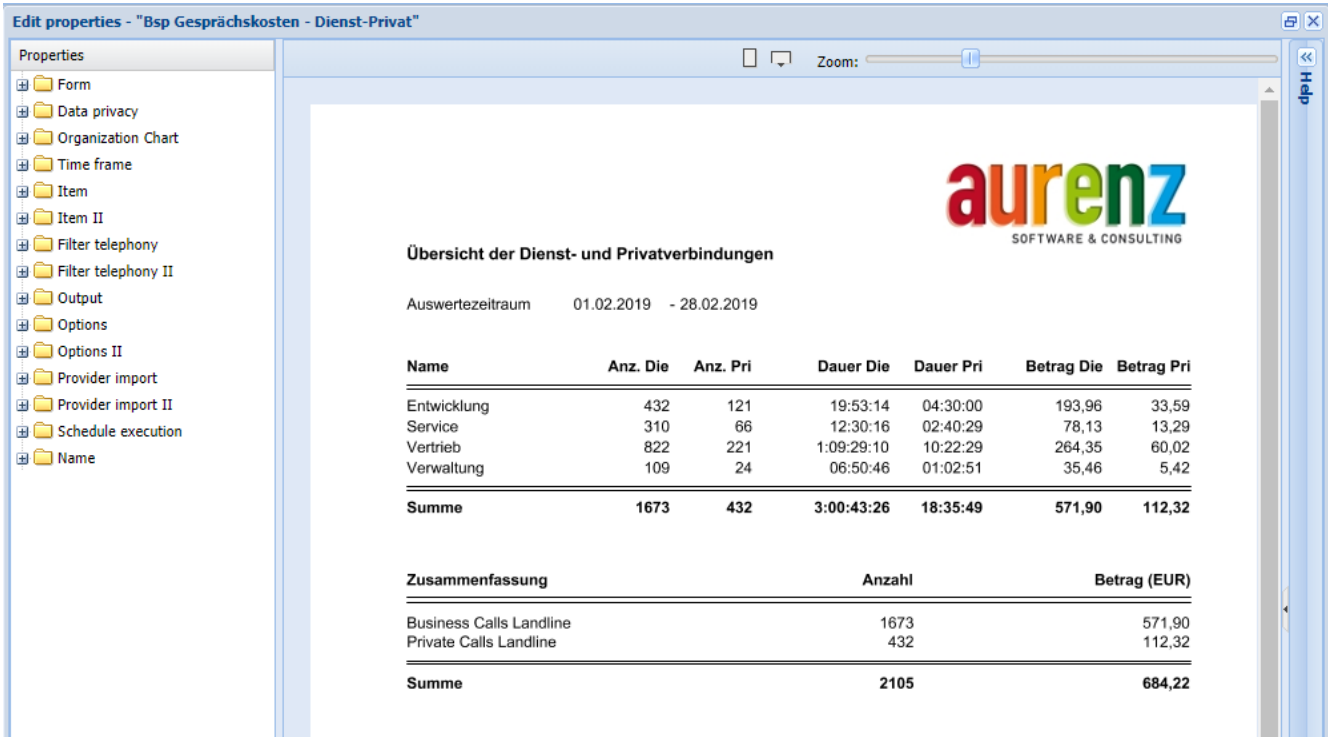

#### Web application usage – Dashboard

Statistics can be generated as reports (PDF, ...). Also statistics can be put on a dashboard (a user can have multiple dashboards) to have a fast overview about his communication.

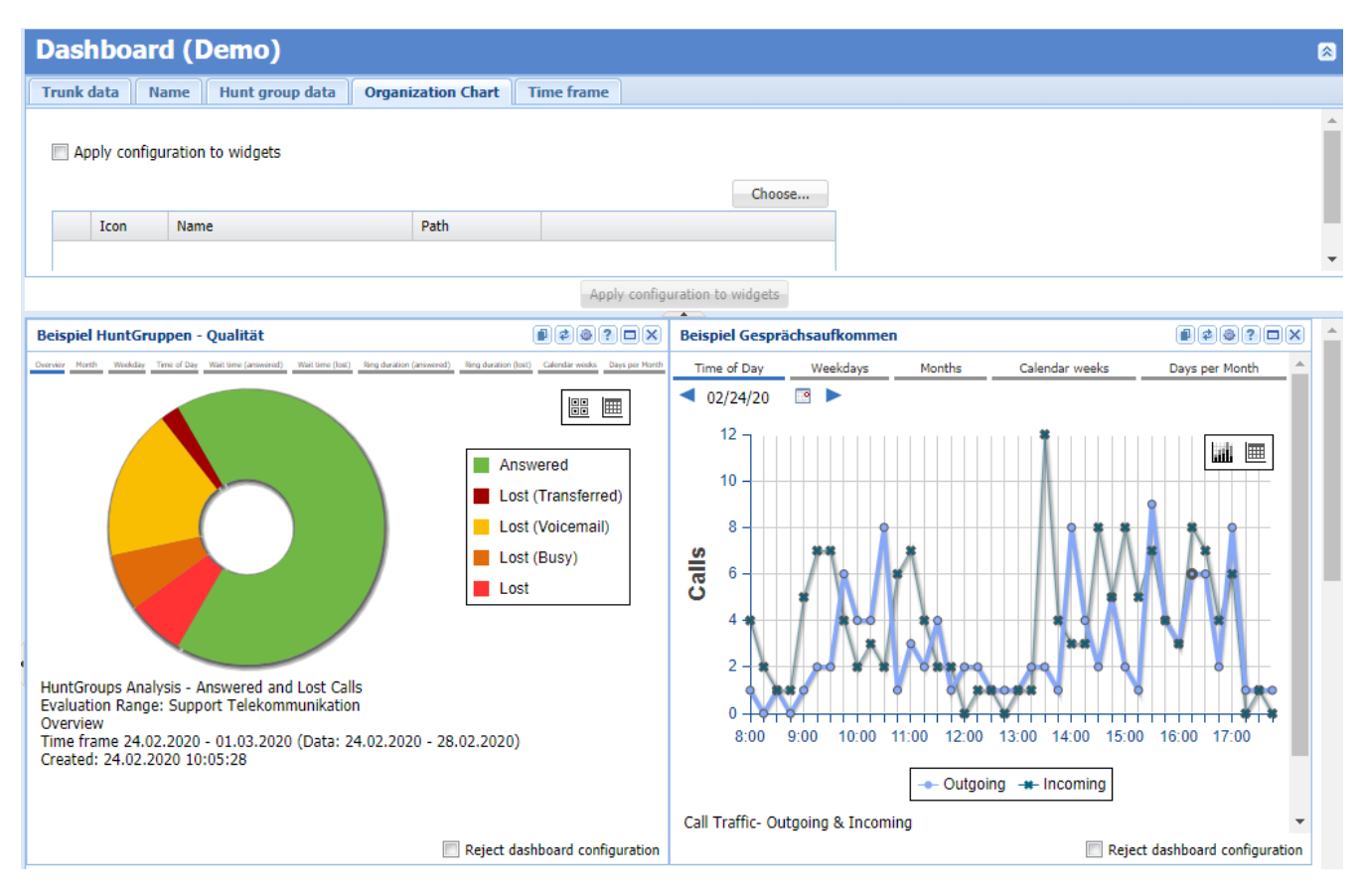

#### Communication problem troubleshooting

To analyse any problems related to the CDR in the data collector there are monitors to do this

# *<sup>1</sup> Appendix A: SOLUTION DESCRIPTION*

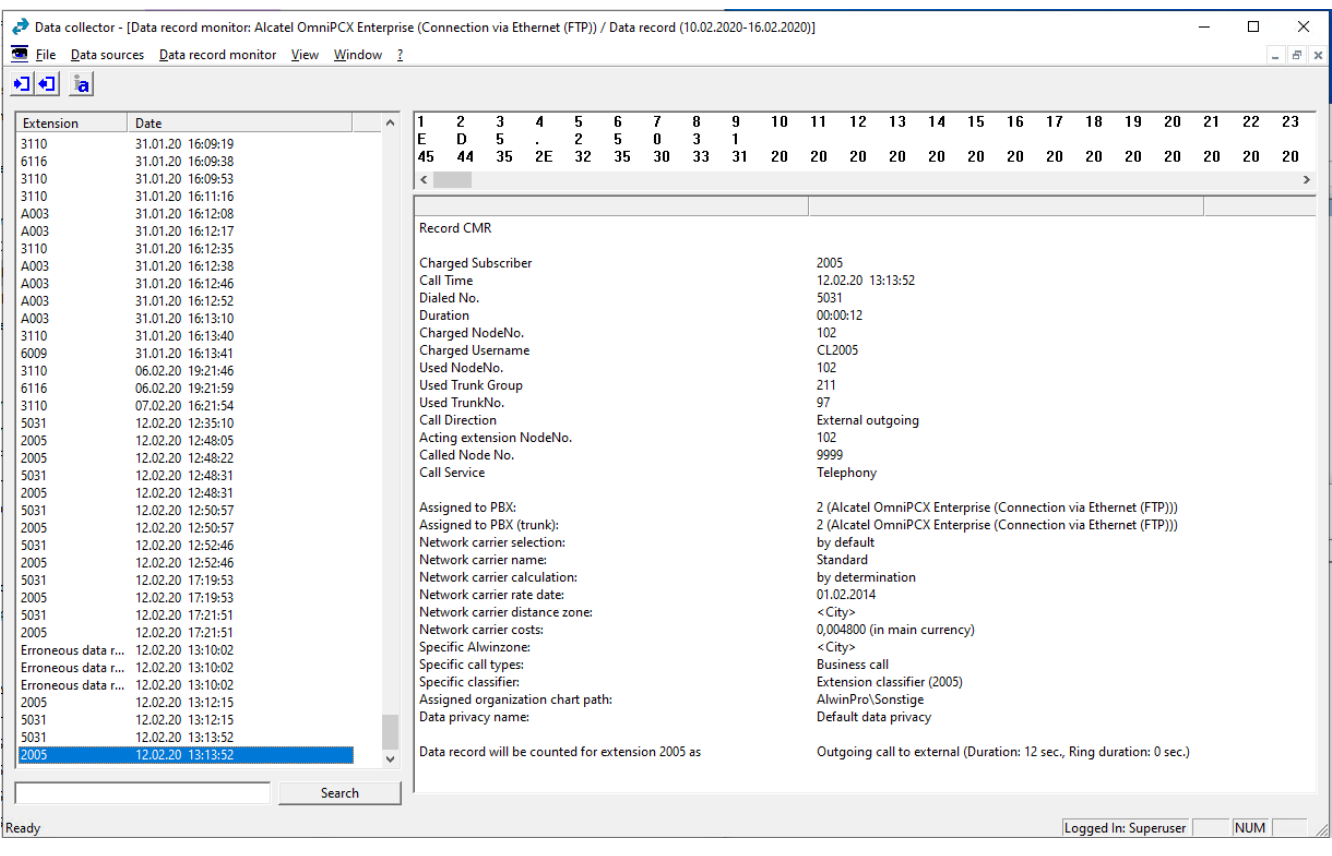

**7**

# <span id="page-27-0"></span>*<sup>7</sup> Appendix B: PARTNER side CONFIGURATION*

In the following there is only the configuration of the data collector shown. The configuration of the application like organization chart, data protection, - is not shown here.

#### <span id="page-27-1"></span>**7.1 FTP/SFTP**

The main configuration for the FTP/SFTP data collection is to define the parameters of the PBX, like shown in the screenshot:

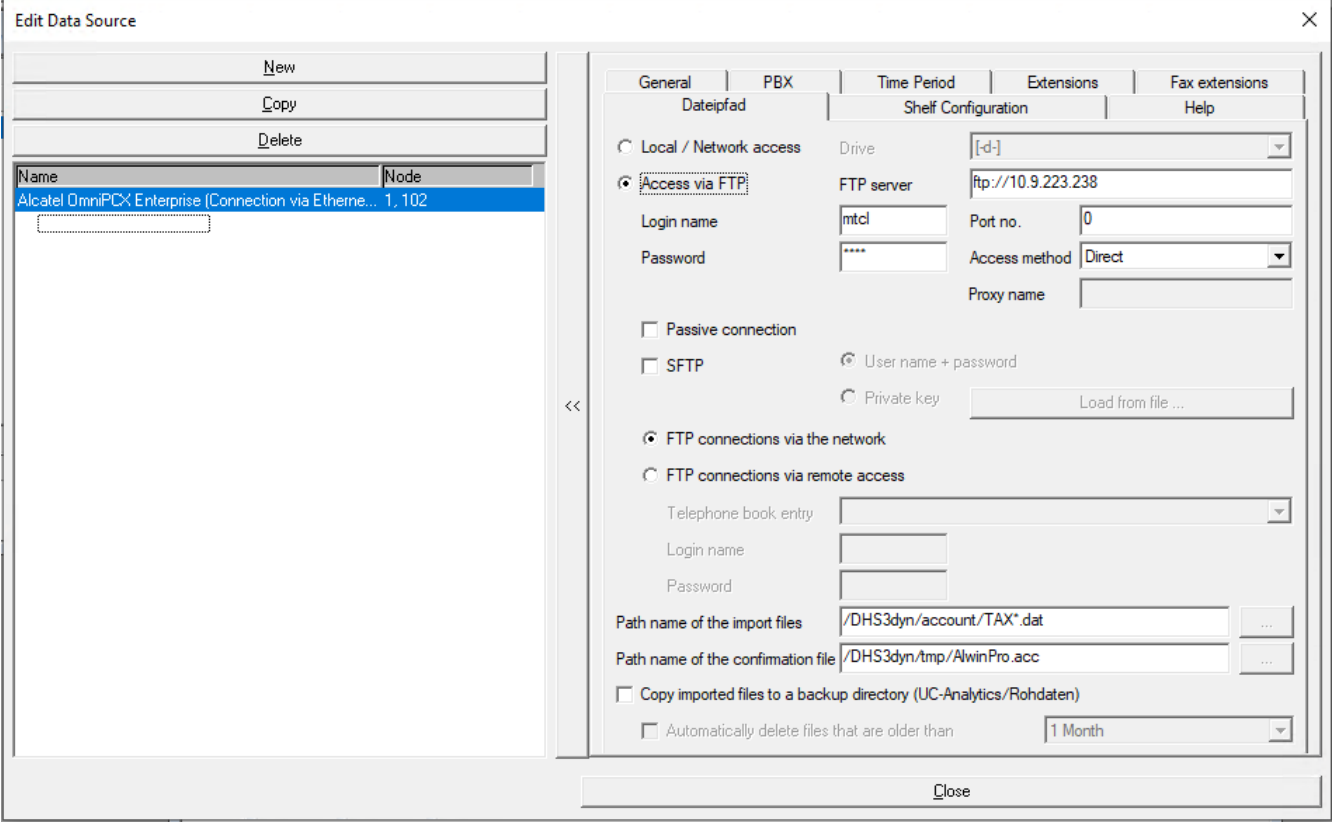

# <span id="page-28-0"></span>**7.2 Ethernet on the fly**

For the connection "Ethernet on the fly" the parameter for the TCP connection must be provided.

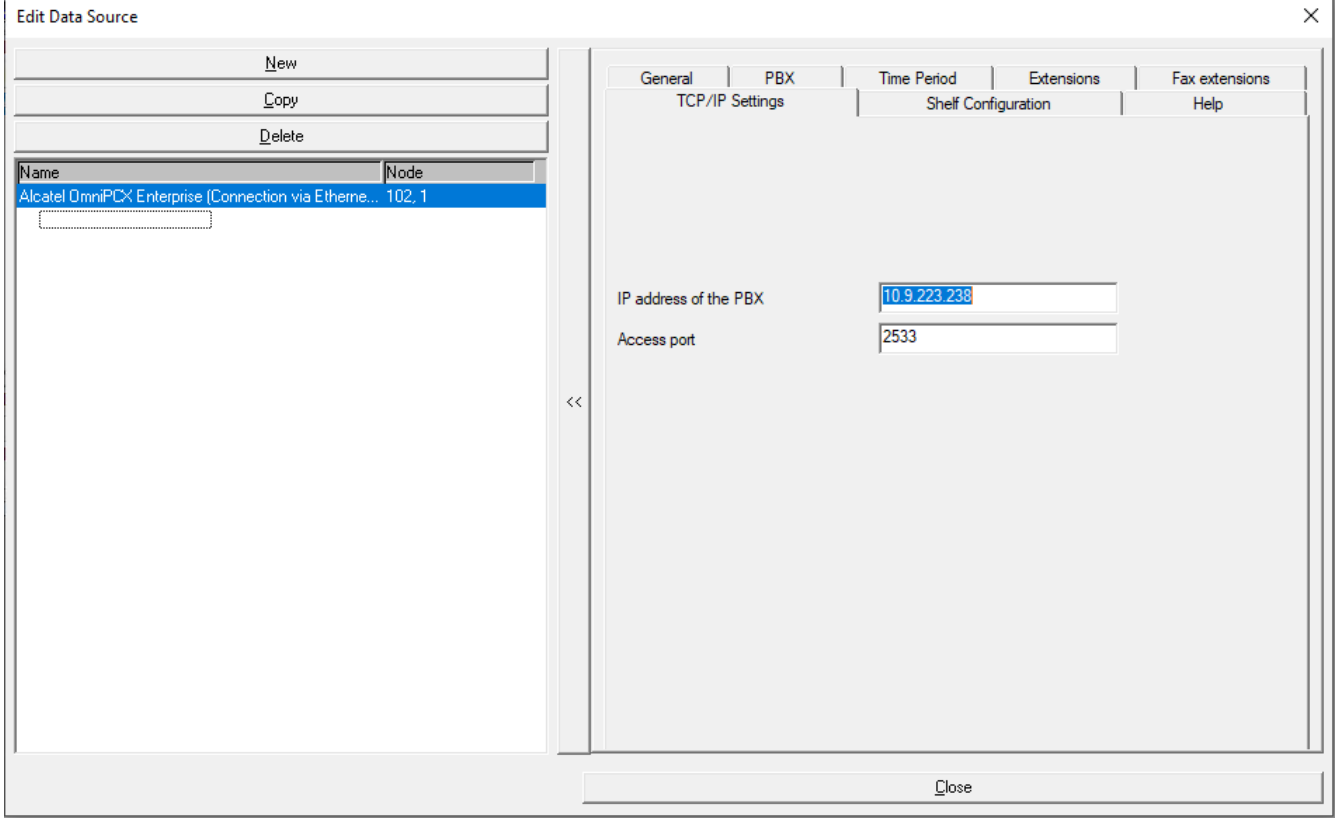

# <span id="page-29-0"></span>**8** *<sup>8</sup> Appendix C: ALE side CONFIGURATION*

#### <span id="page-29-1"></span>**8.1 Call accounting Feature**

The call accounting feature available on OXO system is used for collecting specific information concerning

- telephone incoming/outgoing calls
- use of supplementary services in the public network
- user services like Appointment Reminder/Wake-Up for example

<span id="page-29-2"></span>Printing this information in various formats depending on the type of management selected.

#### **8.2 Licensing**

The 'Call Accounting over IP' OXO system global license is mandatory to get the call accounting tickets.

Screenshot: Call accounting over IP enabled.

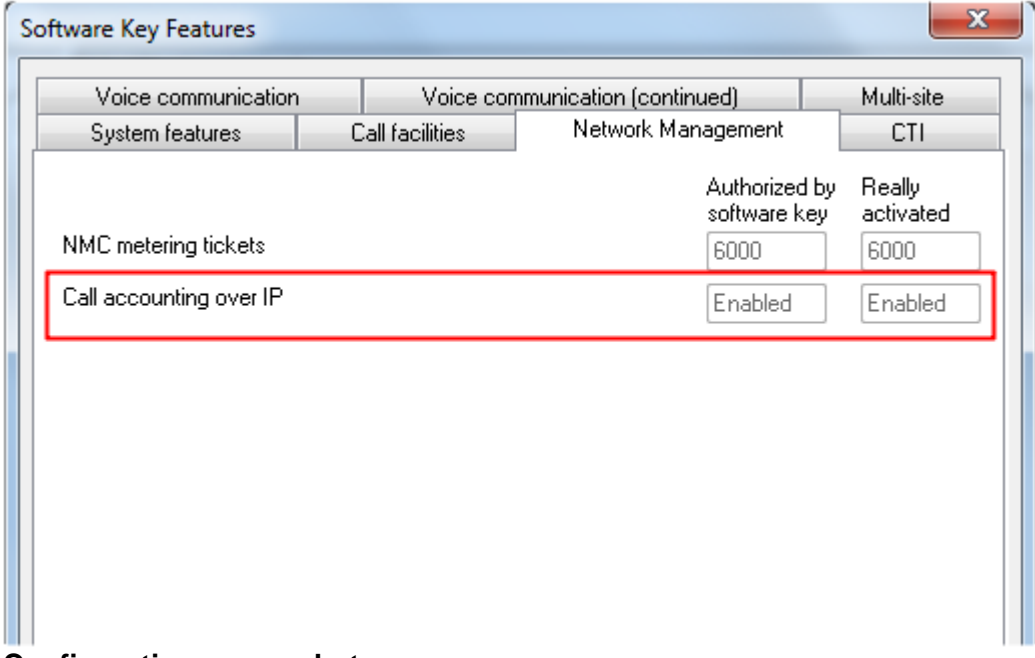

#### **Configuration screenshots**

OXO to be configured in business mode. The application works in both business and hotel mode.

#### **In business mode**

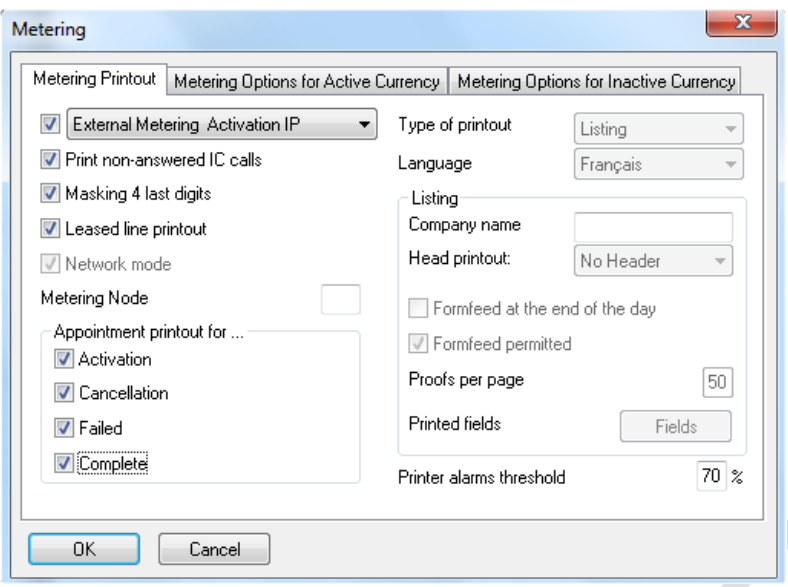

#### **Checking the port of connection**

In order to check whether the application uses the port 443 or 30443, we can use the "netstat" command in the command prompt of the windows PC where the application is installed.

Once the connection is established from the application, open the command prompt and enter netstat you will get the result as below.

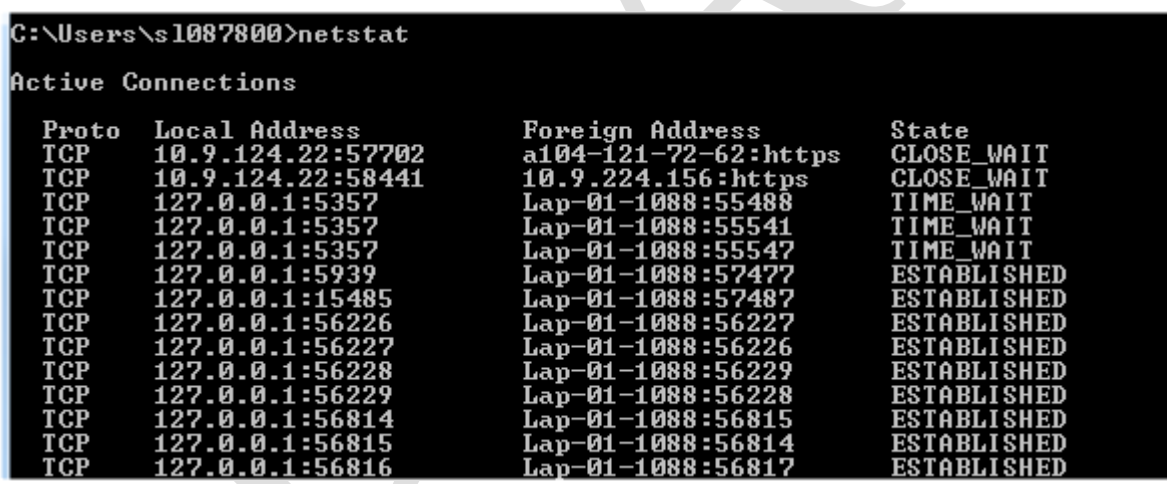

In the above screenshot 443 is not displayed but when the actual connection is established you could see port 443 displayed under the state ESTABLISHED

#### **To access the 8770 server using the partner solution. These configuration should be enabled in OXO**.

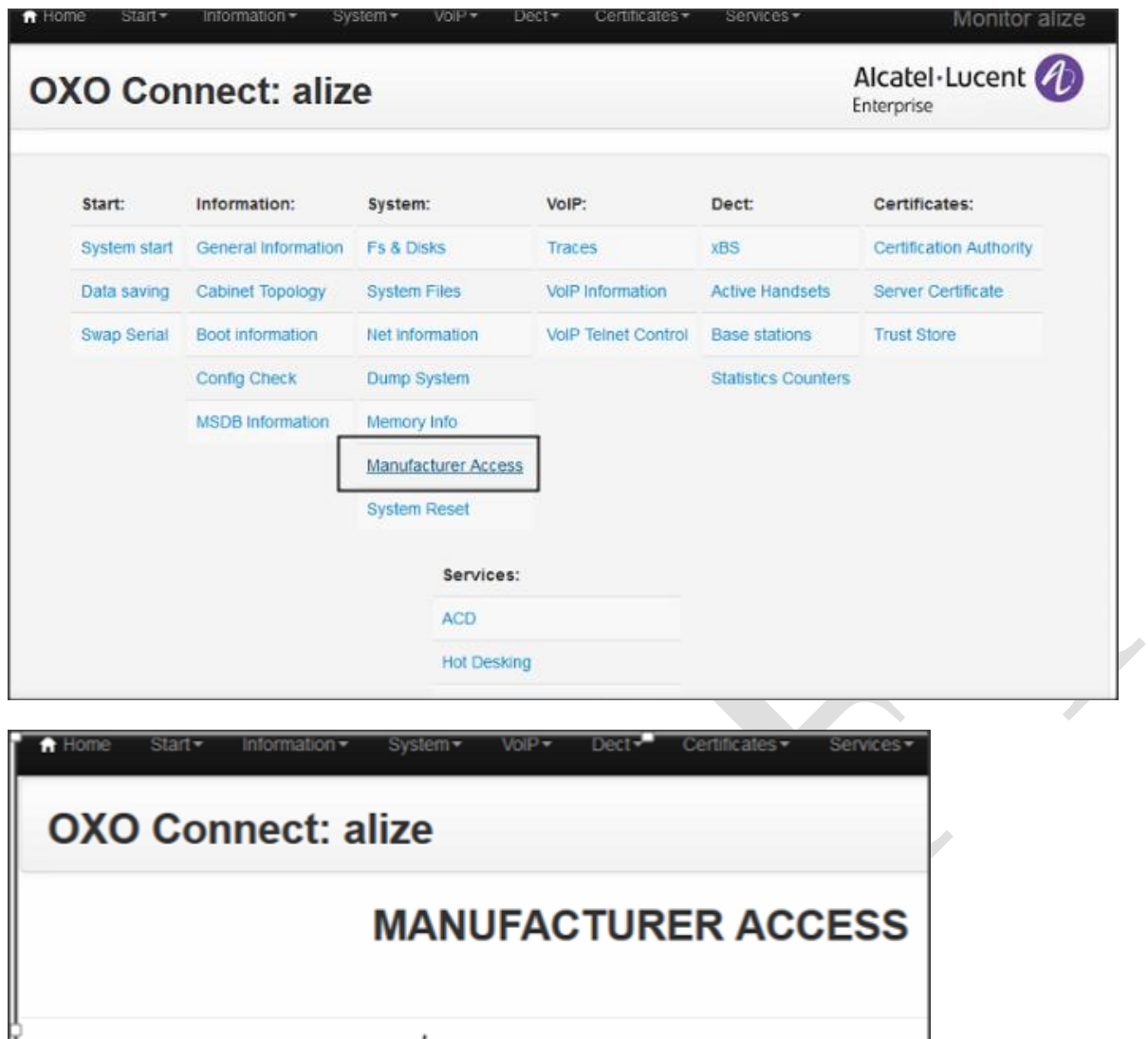

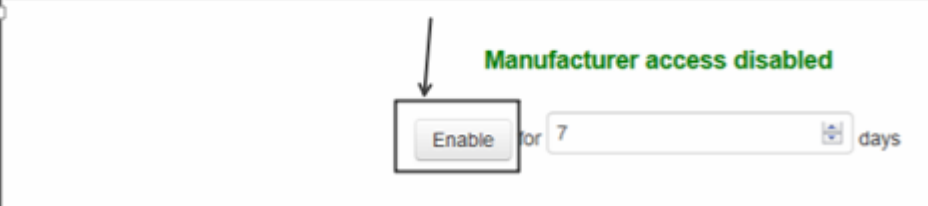

Reset the NMC Password and reboot the OXO

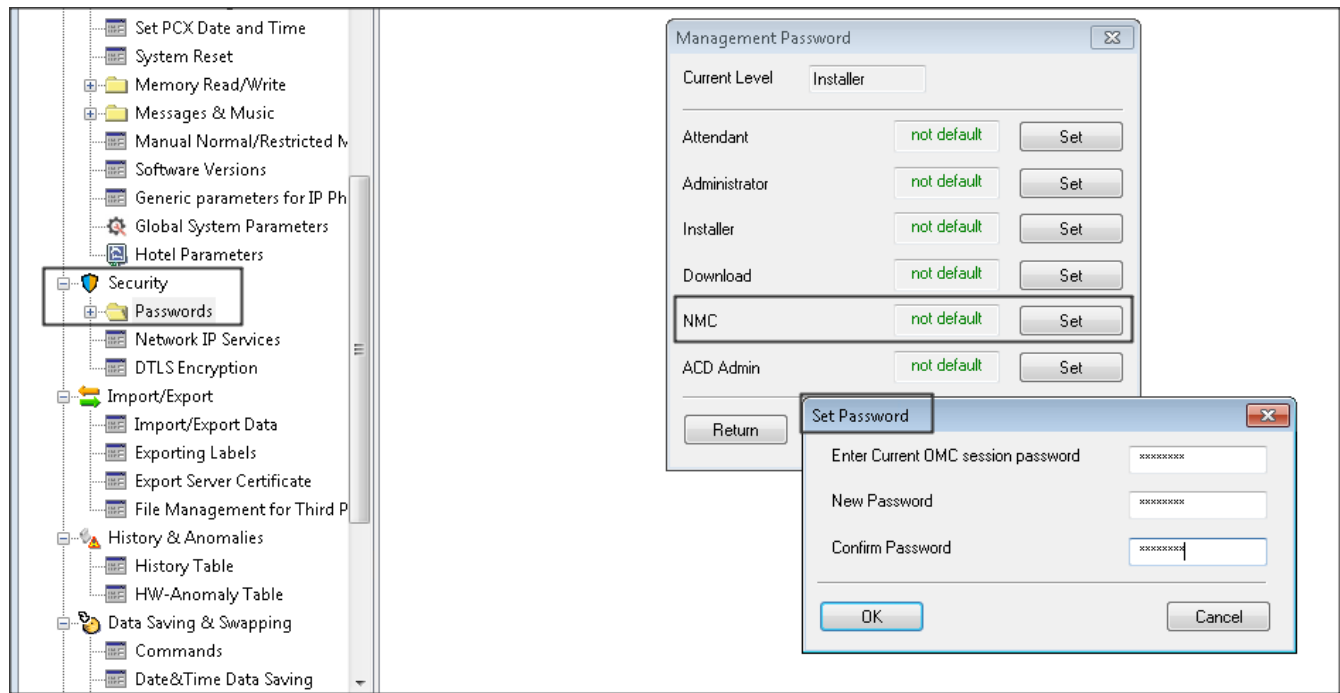

Try to access the url in web browser ftp://ftp\_nmc:password@IPaddress:30021

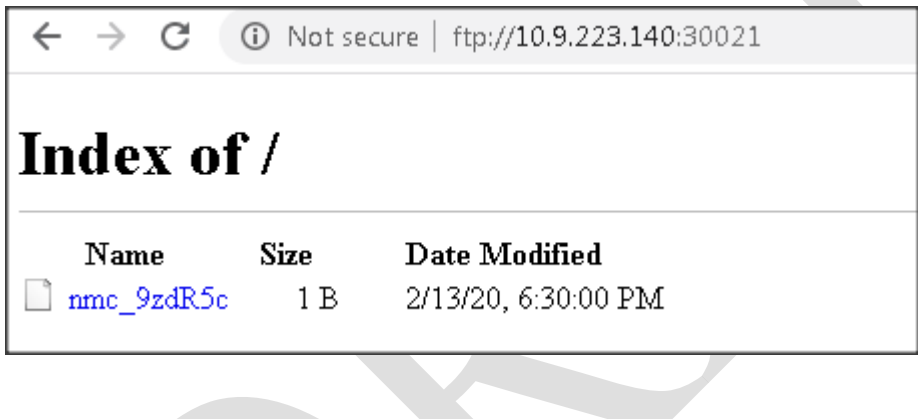

**9**

# <span id="page-33-0"></span>*<sup>9</sup> Appendix D: PARTNER SUPPORT PROCESS*

# <span id="page-33-1"></span>**9.1 Aurenz GmbH General Contacts**

Aurenz GmbH Hans Boeckler Str. 29 73230 Kirchheim u. Teck **Germany** Phone: +49 7021 73888-0<br>Fax: +49 7021 73888-3 Fax: +49 7021 73888-30

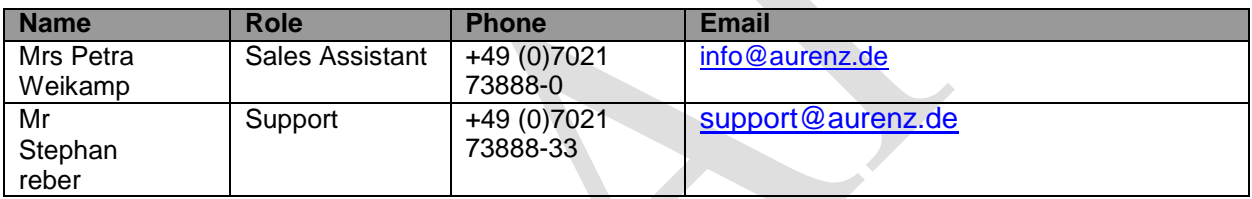

# <span id="page-33-2"></span>**9.2 Aurenz GmbH Support Contact Information**

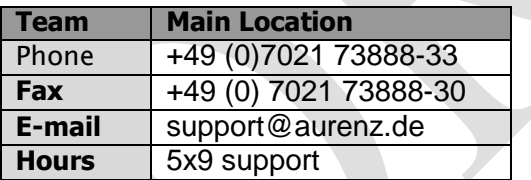

#### Service and Support Levels

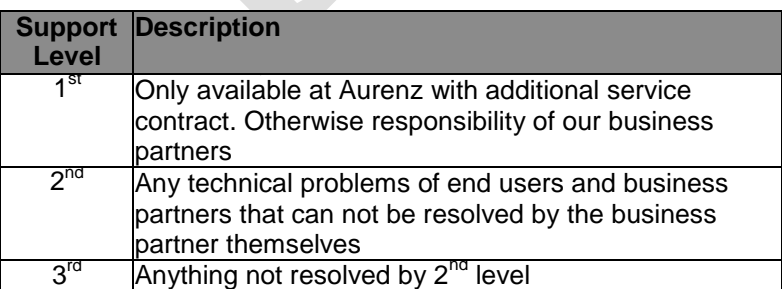

There is no 1st level support but on request of our business partners or end users a additional software update and/or maintenance contract can be agreed.

In most cases the 2nd level support is contacted by e-mail. In general a reply can be expected the following day. If a support request arrives before noon (12:00 CET) there is a high possibility that the reply is send out the same day. Additionally Aurenz GmbH provides phone support (hotline) between 8:00am and 5:00pm from Monday to Friday. The hotline gives only support for technical problems that obviously are not part of the product documentation. Services that are not part of the support contract need to be ordered with the regular conditions and according to our latest price lists.

Problems that can not be resolved by second level support are submitted to technical group (internal escalation to development department) of Aurenz GmbH.

# <span id="page-35-0"></span>**10** *<sup>10</sup> Appendix E: ALE SUPPORT PROCESS*

### <span id="page-35-1"></span>**10.1Introduction**

The purpose of this appendix is to define the escalation process to be applied by the ALE Business Partners when facing a problem with the solution certified in this document.

The principle is that ALE Technical Support will be subject to the existence of a valid InterWorking Report within the limits defined in the chapter "Limits of the Technical support".

In case technical support is granted, ALE and the Application Partner, are engaged as following:

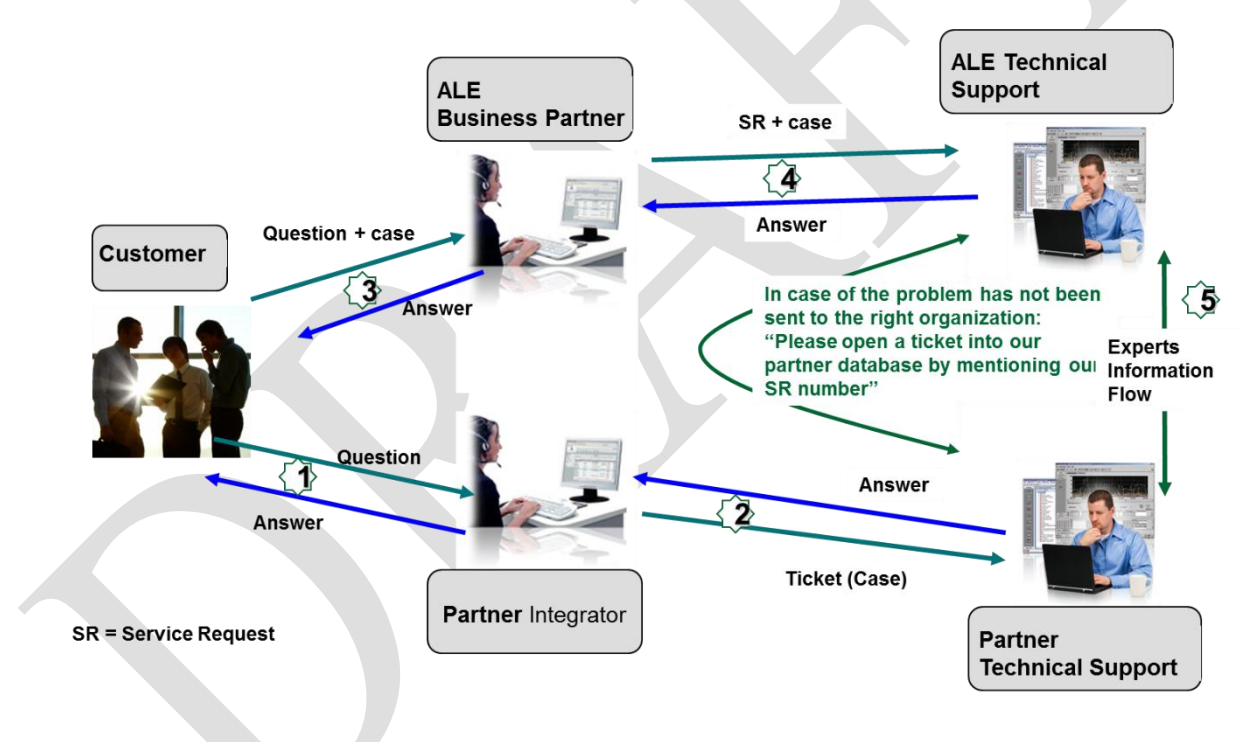

(\*) The Partner Integrator can be a Third-Party company or the ALE Business Partner itself

### <span id="page-36-0"></span>**10.2Escalation in case of a valid Inter-Working Report**

The InterWorking Report describes the test cases which have been performed, the conditions of the testing and the observed limitations.

This defines the scope of what has been certified.

If the issue is in the scope of the IWR, both parties, ALE and the Solution or Developer Partner, are engaged:

- Case 1: the responsibility can be established 100% on ALE side. In that case, the problem must be escalated by the ALE Business Partner to the ALE Support Center using the standard process: open a ticket (eService Request –eSR)
- Case 2: the responsibility can be established 100% on Solution or Developer Partner side. In that case, the problem must be escalated directly to the Solution or Developer Partner by opening a ticket through the Partner Hotline. In general, the process to be applied for the Solution Partner is described in the IWR.
- Case 3: the responsibility cannot be established. In that case the following process applies:
	- $\triangleright$  The Solution or Developer Partner shall be contacted first by the ALE Business Partner (responsible for the application, see figure in previous page) for an analysis of the problem.
	- $\triangleright$  The ALE Business Partner will escalate the problem to the ALE Support Center only if the Solution or Developer Partner has demonstrated with traces a problem on the ALE side or if the Solution or Developer Partner (not the Business Partner) needs the involvement of ALE

In that case**,** the ALE Business Partner must provide the reference of the Case Number on the Solution or Developer Partner side. The Solution or Developer Partner must provide to ALE the results of its investigations, traces, etc, related to this Case Number.

ALE reserves the right to close the case opened on his side if the investigations made on the Solution or Developer Partner side are insufficient or do not exist.

*Note:* Known problems or remarks mentioned in the IWR will not be taken into account.

For any issue reported by a Business Partner outside the scope of the IWR, ALE offers the "On Demand Diagnostic" service where ALE will provide 8 hours assistance against payment.

*IMPORTANT NOTE 1:* The possibility to configure the Alcatel-Lucent Enterprise PBX with ACTIS quotation tool in order to interwork with an external application is not the guarantee of the availability and the support of the solution. The reference remains the existence of a valid InterWorking Report.

Please check the availability of the Inter-Working Report on DSPP (URL: [https://www.al](https://www.al-enterprise.com/en/partners/dspp)[enterprise.com/en/partners/dspp\)](https://www.al-enterprise.com/en/partners/dspp) or Enterprise Business Portal (Url: [Enterprise Business Portal\)](https://businessportal.alcatel-lucent.com/alugesdp/faces/gesdp/products/Listing.jspx?DOCTYPE=Technical_Documentation/Interworking_Reports&RESULTSBYPAGE=25&BOXES=partner,product&OPENFOLDER=doctype.Interworking_Reports&_afPfm=2) web sites.

**IMPORTANT NOTE 2:** Involvement of the ALE Business Partner is mandatory, the access to the Alcatel-Lucent Enterprise platform (remote access, login/password) being the Business Partner responsibility.

#### <span id="page-37-0"></span>**10.3 Escalation in all other cases**

For non-certified solutions, no valid InterWorking Report is available and the integrator is expected to troubleshoot the issue. If the ALE Business Partner finds out the reported issue is maybe due to one of the Alcatel-Lucent Enterprise solutions, the ALE Business Partner opens a ticket with ALE Support and shares all trouble shooting information and conclusions that shows a need for ALE to analyse.

Access to technical support requires a valid ALE maintenance contract and the most recent maintenance software revision deployed on site. The resolution of those non-DSPP solutions cases is based on best effort and there is no commitment to fix or enhance the licensed Alcatel-Lucent Enterprise software.

For information, for non-certified solution and if the ALE Business Partner is not able to find out the issues, ALE offers an "On Demand Diagnostic" service where assistance will be provided for a fee.

# <span id="page-38-0"></span>**10.4 Technical support access**

The ALE **Support Center** is open 24 hours a day; 7 days a week:

- e-Support from the DSPP Web site (if registered as Solution or Developer Partner): [https://www.al](https://www.al-enterprise.com/en/partners/dspp)[enterprise.com/en/partners/dspp](https://www.al-enterprise.com/en/partners/dspp)
- e-Support from the ALE Business Partners Web site (if registered Alcatel-Lucent Enterprise Business Partners): [https://businessportal2.alcatel-lucent.com](https://businessportal2.alcatel-lucent.com/) click under "Contact us" the *eService Request* link

 $\mathcal{L}$ 

- e-mail: [Ebg\\_Global\\_Supportcenter@al-enterprise.com](mailto:Ebg_Global_Supportcenter@al-enterprise.com)
- Fax number:  $+33(0)369208585$
- Telephone numbers:

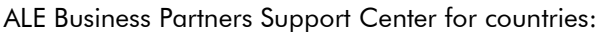

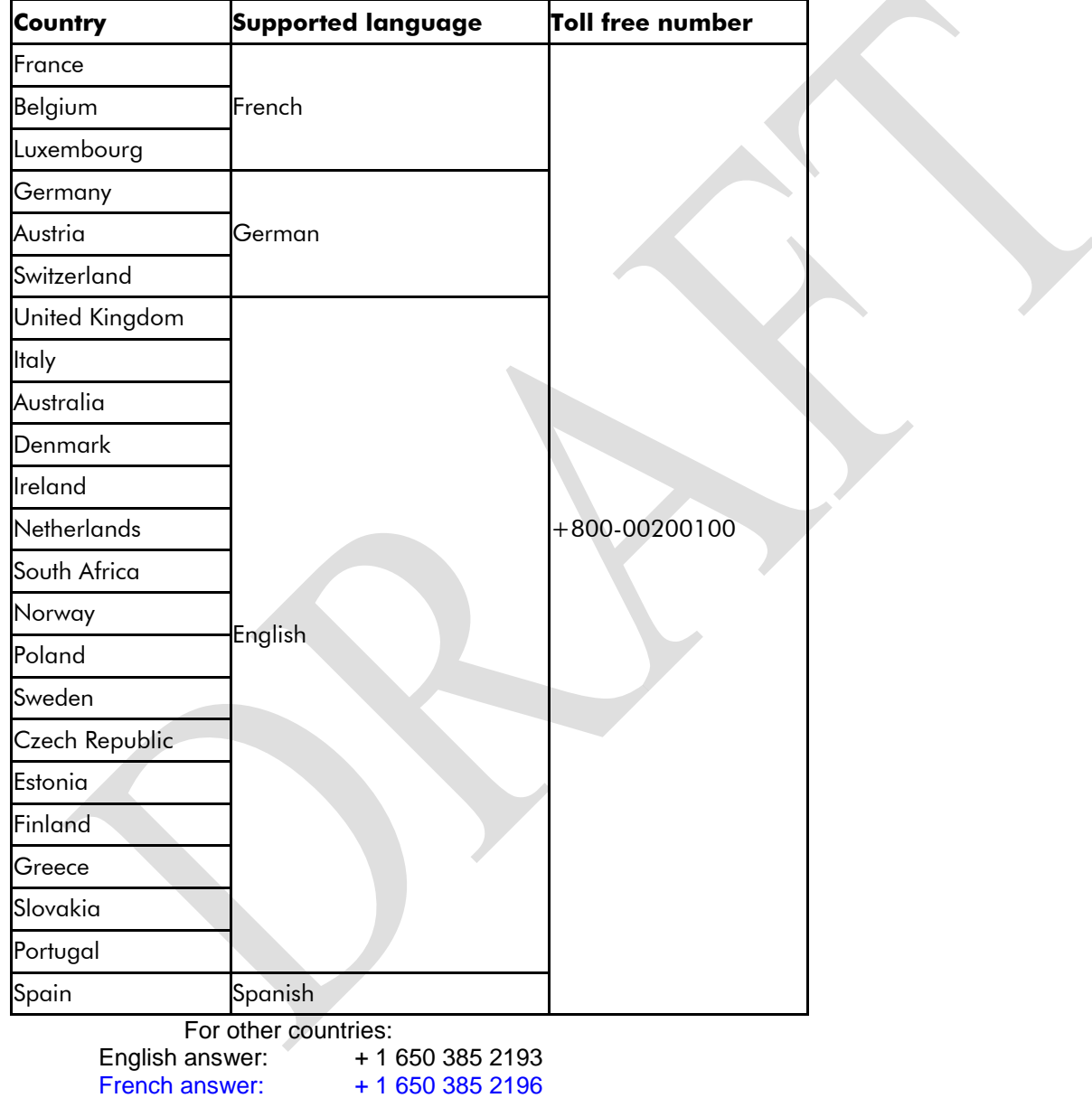

- German answer: + 1 650 385 2197
- Spanish answer: + 1 650 385 2198

#### **END OF DOCUMENT**